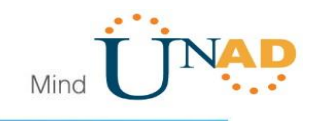

**DIPLOMADO DE PROFUNDIZACIÓN CISCO CCNA I - II**

## **BRIAN JAVIER DUICA IGUARÁN**

### **PRUEBA DE HABILIDADES CCNA I – II**

### **TUTOR GIOVANNI ALBERTO BRACHO**

**UNIVERSIDAD NACIONAL ABIERTA Y A DISTANCIA UNAD ESCUELA DE CIENCIAS BASICA, TECNOLOGIA E INGENIERIA INGENIERIA DE SISTEMAS SANTA MARTA 2019**

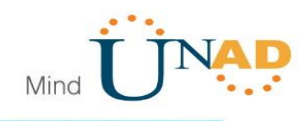

### **TABLA DE CONTENIDOS**

## **pág.**

<span id="page-1-0"></span>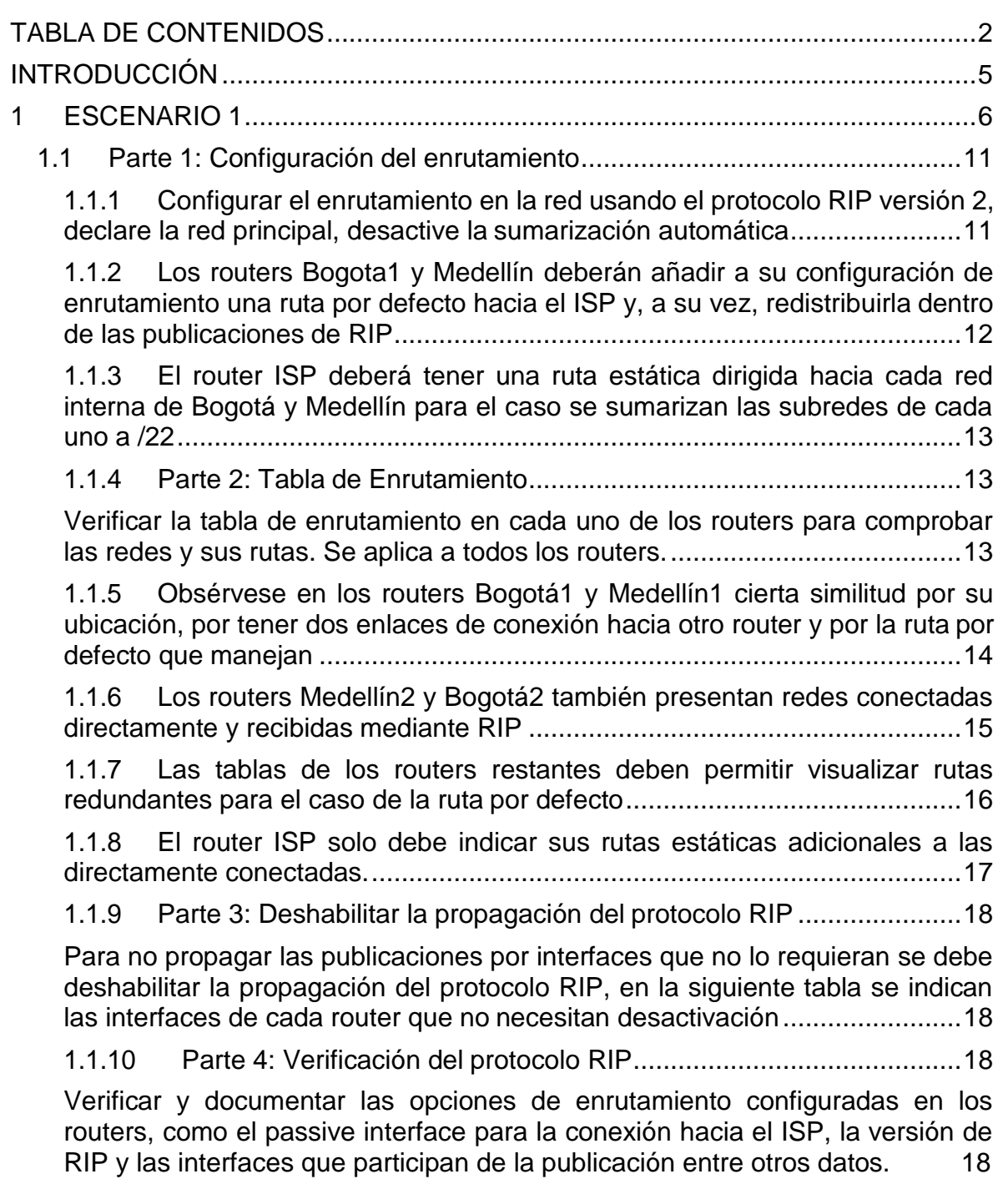

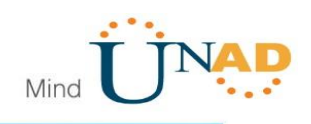

1.1.11 Verificar y [documentar](#page-18-0) la base de datos de RIP de cada router, dond[e](#page-18-0) [se informa de manera detallada de todas las rutas hacia](#page-18-0) cada red ................19

1.1.12 [Parte 5: Configurar encapsulamiento y](#page-18-1) autenticación PPP.............19

1.1.13 [El enlace Bogotá1 con ISP se debe configurar con autenticación](#page-19-0) [CHAP.](#page-19-0) 20

1.1.14 Parte 6: Configuración de [PAT........................................................20](#page-19-1)

1.1.15 [En la topología, si se activa NAT en cada equipo de salida \(Bogotá1](#page-19-2) [y Medellín1\), los routers internos de una ciudad no podrán llegar hasta los](#page-19-2) routers internos en el otro extremo, sólo existirá [comunicación](#page-19-2) hasta los router[s](#page-19-2) Bogotá1, ISP y Medellín1 [...............................................................................20](#page-19-2)

1.1.16 [Después de verificar lo indicado en el paso anterior proceda a](#page-20-0) [configurar el NAT en el router Medellín1. Compruebe que la traducción de](#page-20-0) [direcciones](#page-20-0) indique las interfaces de entrada y de salida. Al realizar una prueb[a](#page-20-0) [de ping, la dirección debe ser traducida automáticamente a la dirección de la](#page-20-0) [interfaz serial 0/1/0 del router Medellín1, cómo](#page-20-0) diferente puerto ....................21

1.1.17 Proceda a configurar el NAT en el router Bogotá1. [Compruebe](#page-20-1) que l[a](#page-20-1) [traducción de direcciones indique las interfaces de entrada y de salida. Al](#page-20-1) [realizar una prueba de ping, la dirección debe ser traducida automáticamente](#page-20-1) [a la dirección de la interfaz serial 0/1/0 del router Bogotá1, cómo diferente](#page-20-1) [puerto.](#page-20-1) 21

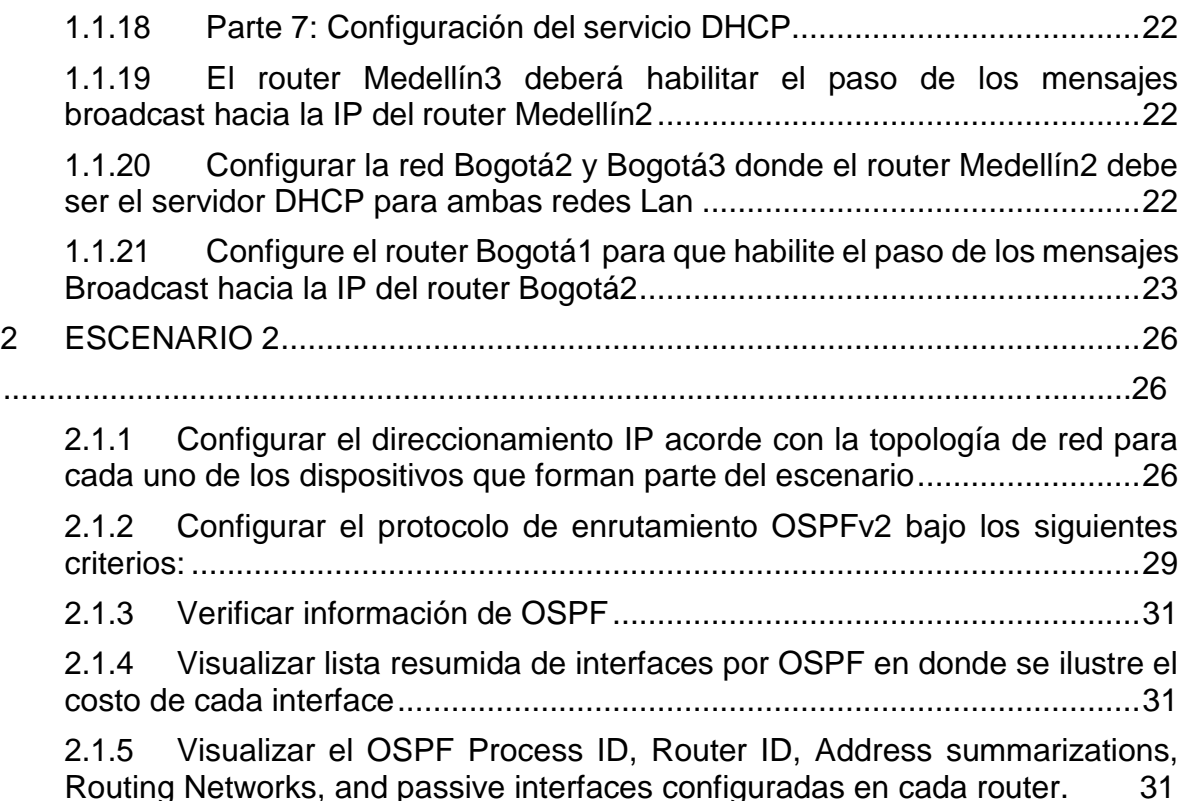

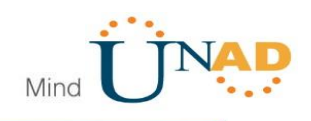

2.1.6 [Configurar VLANs, Puertos troncales, puertos de acceso,](#page-30-3) [encapsulamiento, Inter-VLAN Routing y Seguridad en los Switches acorde a](#page-30-3) l[a](#page-30-3) topología de red [establecida...........................................................................31](#page-30-3)

2.1.7 En el Switch 3 deshabilitar DNS lookup [.............................................33](#page-32-0)

2.1.8 [Asignar direcciones IP a los Switches acorde a los lineamientos.](#page-32-1) 33

2.1.9 [Desactivar todas las interfaces que no sean utilizadas en el esquema](#page-33-0) [de red.](#page-33-0) 34

2.1.10 Implement DHCP and NAT for [IPv4................................................34](#page-33-1)

2.1.11 [Configurar R1 como servidor DHCP para las VLANs 30 y 40](#page-34-0) 35

2.1.12 [Reservar las primeras 30 direcciones IP de las VLAN 30 y 40 para](#page-34-1) configuraciones [estáticas................................................................................35](#page-34-1)

2.1.13 [Configurar NAT en R2 para permitir que los host puedan salir a](#page-35-0) [internet](#page-35-0) 36

2.1.14 [Configurar](#page-35-1) al menos dos listas de acceso de tipo estándar a su criteri[o](#page-35-1) [en para restringir o permitir tráfico desde R1 o R3](#page-35-1) hacia R2. .........................36

2.1.15 [Configurar al menos dos listas de acceso de tipo extendido o](#page-35-2) [nombradas](#page-35-2) a su criterio en para restringir o permitir tráfico desde R1 o R3 haci[a](#page-35-2) [R2.](#page-35-2) 36

2.1.16 [Verificar procesos de comunicación y redireccionamiento de tráfico](#page-36-0) [en los routers mediante el uso de Ping](#page-36-0) y Traceroute......................................37

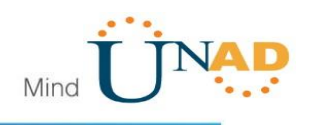

### **INTRODUCCIÓN**

<span id="page-4-0"></span>El siguientre trabajo servirá para acentar los conocimientos obtenidos durante todo el diplomado de profundización Cisco CCNA 1 – 2, se buscará dar solución a dos escenarios en los que se plantea la ejecución de distintos conceptos de Routing y Switching, se evidenciará la utilización de comandos y los resultados que arrojan durante cada etapa de la configuración.

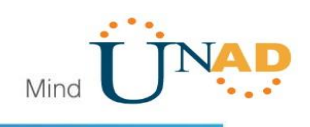

### **1 ESCENARIO 1**

<span id="page-5-0"></span>Una empresa posee sucursales distribuidas en las ciudades de Bogotá y Medellín, en donde el estudiante será el administrador de la red, el cual deberá configurar e interconectar entre sí cada uno de los dispositivos que forman parte del escenario, acorde con los lineamientos establecidos para el direccionamiento IP, protocolos de enrutamiento y demás aspectos que forman parte de la topología de red.

### Topología de red

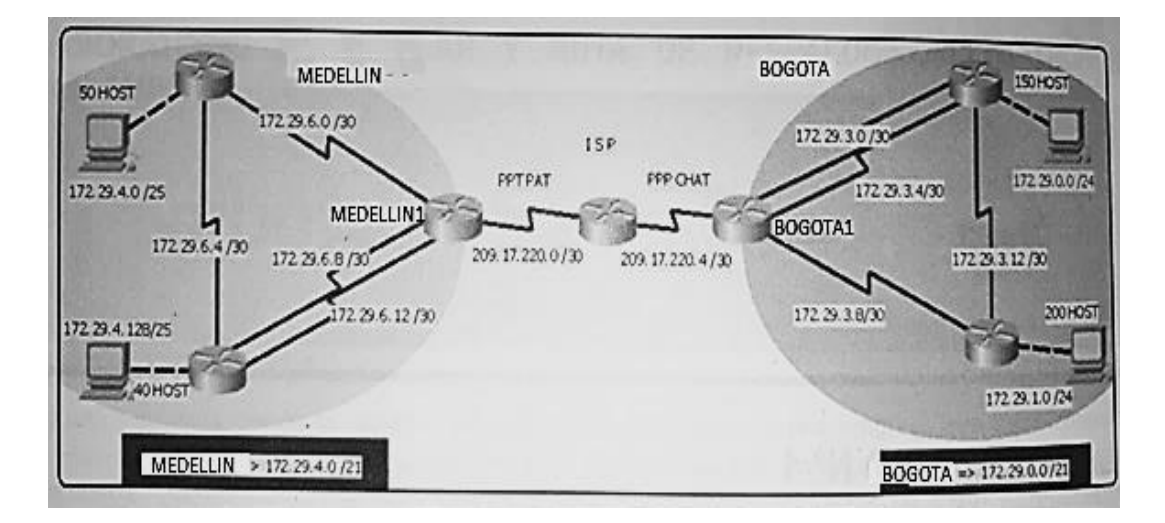

Este escenario plantea el uso de RIP como protocolo de enrutamiento, considerando que se tendran rutas por defecto redistribuidas; asimismo, habilitar el encapsulamiento PPP y su autenticación.

Los routers Bogota2 y medellin2 proporcionan el servicio DHCP a su propia red LAN y a los routers 3 de cada ciudad.

Debe configurar PPP en los enlaces hacia el ISP, con autenticación.

Debe habilitar NAT de sobrecarga en los routers Bogota1 y medellin1.

Desarrollo

Como trabajo inicial se debe realizar lo siguiente.

Realizar las rutinas de diagnóstico y dejar los equipos listos para su configuración (asignar nombres de equipos, asignar claves de seguridad, etc).

Realizar la conexión fisica de los equipos con base en la topología de red

Configurar la topología de red, de acuerdo con las siguientes especificaciones.

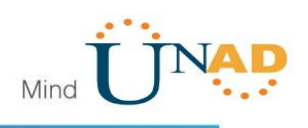

Configuración del ROUTER\_Medellín2 ( Nombre, Contraseña) Este mismo proceso se realizará para el resto de routers en ambas sucursales, cambiando unicamente el nombre de cada router.

Router>enable Router#config term Router(config)#host Router(config)#hostname router2\_medellin router1\_medellin(config)#enable secret cisco router1\_medellin(config)#exit

Configuración de cada Interfaz del ROUTER\_Medellin2 Interfaz Serial 0/1/1 router2\_medellin>enable Password: router2\_medellin#config term router2\_medellin(config)#interface serial 0/1/1 router2\_medellin(config-if)#ip address 172.29.6.1 255.255.255.252 router2\_medellin(config-if)#clock rate 64000 router2\_medellin(config-if)#no shutdown Interfaz Serial 0/1/0 router2\_medellin(config)#interface serial 0/1/0 router2\_medellin(config-if)#ip address 172.29.6.5 255.255.255.252 router2\_medellin(config-if)#clock rate 64000 router2\_medellin(config-if)#no shutdown Interfaz FastEthernet 0/0 router2\_medellin(config)#interface fastEthernet 0/0 router2\_medellin(config-if)#ip add router2\_medellin(config-if)#ip address 172.29.4.1 255.255.255.128 router2\_medellin(config-if)#no shutdown

Configuracion Router 3 medellin

Router(config)#hostname router3\_medellin router3\_medellin(config)#enable secret cisco router3\_medellin(config)#exit router3\_medellin>enable Password: Interfaz Serial 0/1/0 router3\_medellin(config)#interface serial 0/1/0 router3\_medellin(config-if)#ip address 172.29.6.6 255.255.255.252 router3\_medellin(config-if)#clock rate 64000 router3\_medellin(config-if)#no shutdown Interfaz Ethernet 0/0

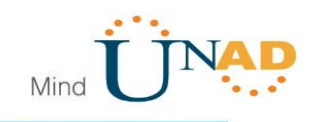

router3\_medellin(config)#interface fastEthernet 0/0 router3\_medellin(config-if)#ip address 172.29.4.129 255.255.255.128 router3\_medellin(config-if)#no shutdown Interfaz Ethernet 0/0/1 router3\_medellin(config)#interface serial 0/0/1 router3\_medellin(config-if)#ip address 172.29.6.14 255.255.255.252 router3\_medellin(config-if)#clock rate 64000 router3\_medellin(config-if)#no shutdown Interfaz Serial 0/0/0 router3\_medellin(config)#interface serial 0/0/0 router3\_medellin(config-if)#ip address 172.29.6.10 255.255.255.252 rorouter3\_medellin(config-if)#no shutdown

Configuración Router 1 Medellín

Interfaz serial 0/0/0 router1\_medellin(config)#interface serial 0/0/0 router1\_medellin(config-if)#ip address 172.29.6.2 255.255.255.252 router1\_medellin(config-if)#no shutdown Interfaz serial 0/1/0 router1\_medellin(config)#interface serial 0/1/0 router1\_medellin(config-if)#ip address 172.29.6.9 255.255.255.0 router1\_medellin(config-if)#no shutdown Interfaz serial 1/1/0 router1\_medellin(config)#interface serial 1/1/0 router1\_medellin(config-if)#ip address 172.29.6.13 255.255.255.252 router1\_medellin(config-if)#clock rate 64000 router1\_medellin(config-if)#no shutdown

Interfaz serial 0/0/1 router1\_medellin(config)#interface serial 0/0/1 router1\_medellin(config-if)#ip address 209.17.220.1 255.255.255.252 router1\_medellin(config-if)#clock rate 64000 router1\_medellin(config-if)#no shutdown

Configuración ISP

Interfaz serial 0/1/0 router\_ISP#conf t router\_ISP(config)#interface serial 0/1/0 router\_ISP(config-if)#ip address 209.17.220.2 255.255.255.252 router\_ISP(config-if)#no shut

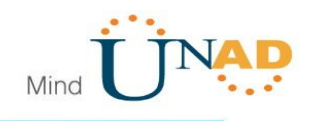

Interfaz serial 0/1/1

router\_ISP(config)#interface serial 0/1/1 router\_ISP(config-if)#ip address 209.17.220.5 255.255.255.252 router\_ISP(config-if)#clock rate 64000 router\_ISP(config-if)#no shut

Configuración Bogotá 1

router\_bogota1(config)#interface serial 0/1/0 router\_bogota1(config-if)#ip address 209.17.220.6 255.255.255.252 router\_bogota1(config-if)#no shut Interfaz Serial 0/0/1 router\_bogota1(config-if)#interface serial 0/0/1 router\_bogota1(config-if)#ip address 172.29.3.9 255.255.255.252 router\_bogota1(config-if)#no shut Interfaz Serial 0/0/0 router\_bogota1(config-if)#interface serial 0/0/0 router\_bogota1(config-if)#ip address 172.29.3.5 255.255.255.252 router\_bogota1(config-if)#clock rate 64000 router\_bogota1(config-if)#no shut Interfaz serial 0/1/1 router\_bogota1(config-if)#interface serial 0/1/1 router\_bogota1(config-if)#ip address 172.29.3.1 255.255.255.252 router\_bogota1(config-if)#clock rate 64000 router\_bogota1(config-if)#no shut

Configuración Router 3 bogotá Interfaz serial 0/0/0 router3\_bogota(config)#interface serial 0/0/0 router3\_bogota(config-if)#ip address 172.29.3.10 255.255.255.252 router3\_bogota(config-if)#clock rate 64000 router3\_bogota(config-if)#no shut

Interfaz serial 0/1/0 router3\_bogota(config-if)#interface serial 0/1/0 router3\_bogota(config-if)#ip address 172.29.3.14 255.255.255.252 router3\_bogota(config-if)#no shut Interfaz FastEthernet 0/0 router3\_bogota(config-if)#interface fastEthernet 0/0 router3\_bogota(config-if)#ip address 172.29.1.1 255.255.255.0 router3\_bogota(config-if)#no shut

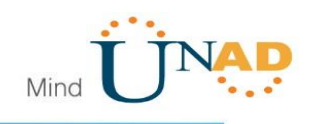

Configuración Router2 Bogotá

Interfaz serial 0/0/0

router2\_bogota(config)#interface serial 0/0/0 router2\_bogota(config-if)#ip address 172.29.3.13 255.255.255.252 router2\_bogota(config-if)#clock rate 64000 router2\_bogota(config-if)#no shut

Interfaz serial 0/1/1

router2\_bogota(config-if)#interface serial 0/1/1 router2\_bogota(config-if)#ip address 172.29.3.6 255.255.255.252 router2\_bogota(config-if)#no shut

Interfaz serial 0/1/0

router2\_bogota(config-if)#interface serial 0/1/0

router2\_bogota(config-if)#ip address 172.29.3.2 255.255.255.252

router2\_bogota(config-if)#no shut

Interfaz Ethernet

router2\_bogota(config-if)#interface fastEthernet 0/1

router2\_bogota(config-if)#ip address 172.29.0.1 255.255.255.0

router2\_bogota(config-if)#no shut

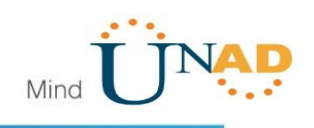

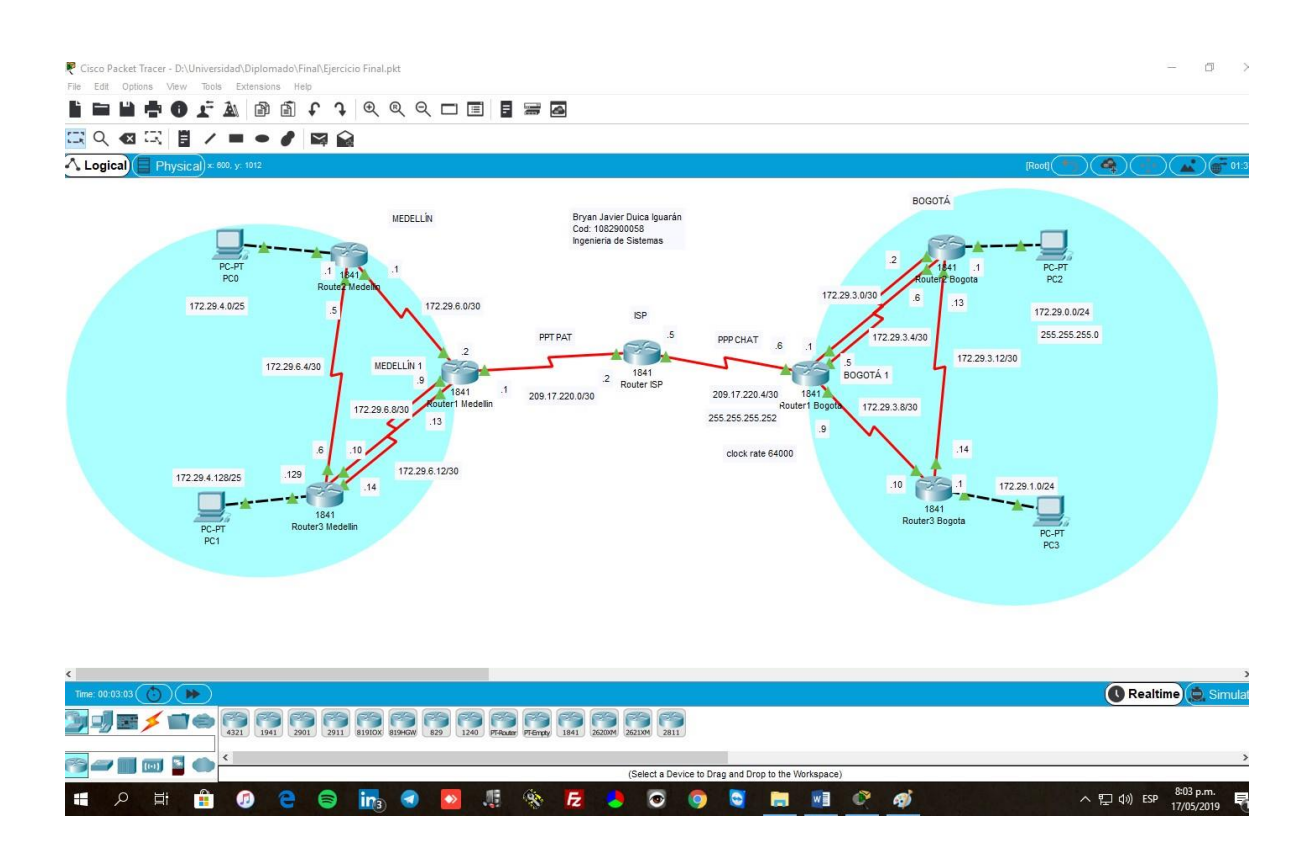

### <span id="page-10-0"></span>**1.1 PARTE 1: CONFIGURACIÓN DEL ENRUTAMIENTO**

<span id="page-10-1"></span>**1.1.1 Configurar el enrutamiento en la red usando el protocolo RIP versión 2, declare la red principal, desactive la sumarización automática.**

router2\_medellin>enable Password: router2\_medellin#config term router2\_medellin(config)#router rip router2\_medellin(config-router)#version 2 router2\_medellin(config-router)#no auto-summary router2\_medellin(config-router)#network 172.29.4.0 router2\_medellin(config-router)#network 172.29.6.4 router2\_medellin(config-router)#network 172.29.6.0 router2\_medellin(config-router)#exit router2\_medellin(config)#

router3\_medellin>en Password: router3\_medellin#conf t router3\_medellin(config)#router rip router3\_medellin(config-router)#version 2

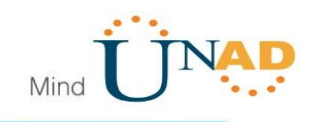

router3\_medellin(config-router)#no auto-summary router3\_medellin(config-router)#network 172.29.4.1 router3\_medellin(config-router)#network 172.29.6.4 router3\_medellin(config-router)#network 172.29.6.12 router3\_medellin(config-router)#network 172.29.6.8 router3\_medellin(config-router)#

router1\_medellin>en Password: router1\_medellin#conf t router1\_medellin(config)#router rip router1\_medellin(config-router)#version2 router1\_medellin(config-router)#version 2 router1\_medellin(config-router)#no auto-summary router1\_medellin(config-router)#network 209.17.220.0 router1\_medellin(config-router)#network 172.29.6.0 router1\_medellin(config-router)#network 172.29.6.12 router1\_medellin(config-router)#network 172.29.6.8 router1\_medellin(config-router)#

#### <span id="page-11-0"></span>**1.1.2 Los routers Bogota1 y Medellín deberán añadir a su configuración de enrutamiento una ruta por defecto hacia el ISP y, a su vez, redistribuirla dentro de las publicaciones de RIP.**

router1\_medellin# router1\_medellin#config term router1\_medellin(config)#ip route 0.0.0.0 0.0.0.0 209.17.220.2

router1\_medellin(config)#router rip router1\_medellin(config-router)#redis router1\_medellin(config-router)#redistribute st router1\_medellin(config-router)#redistribute static router1\_medellin(config-router)#exit

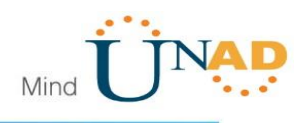

#### <span id="page-12-0"></span>**1.1.3 El router ISP deberá tener una ruta estática dirigida hacia cada red interna de Bogotá y Medellín para el caso se sumarizan las subredes de cada uno a /22.**

router\_ISP(config)#ip route 172.29.4.0 255.255.252.0 209.17.220.1 router\_ISP(config)#ip route 172.29.0.0 255.255.252.0 209.17.220.6 router\_ISP(config)#

### <span id="page-12-2"></span><span id="page-12-1"></span>**1.1.4 Parte 2: Tabla de Enrutamiento. Verificar la tabla de enrutamiento en cada uno de los routers para comprobar las redes y sus rutas. Se aplica a todos los routers.**

router2\_medellin#show ip route

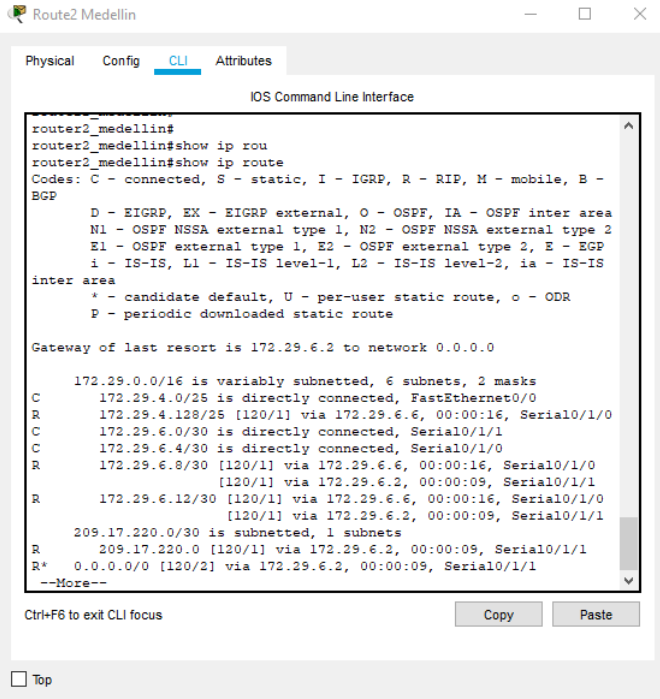

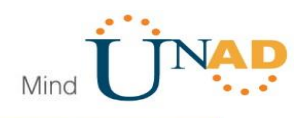

#### <span id="page-13-0"></span>**1.1.5 Obsérvese en los routers Bogotá1 y Medellín1 cierta similitud por su ubicación, por tener dos enlaces de conexión hacia otro router y por la ruta por defecto que manejan.**

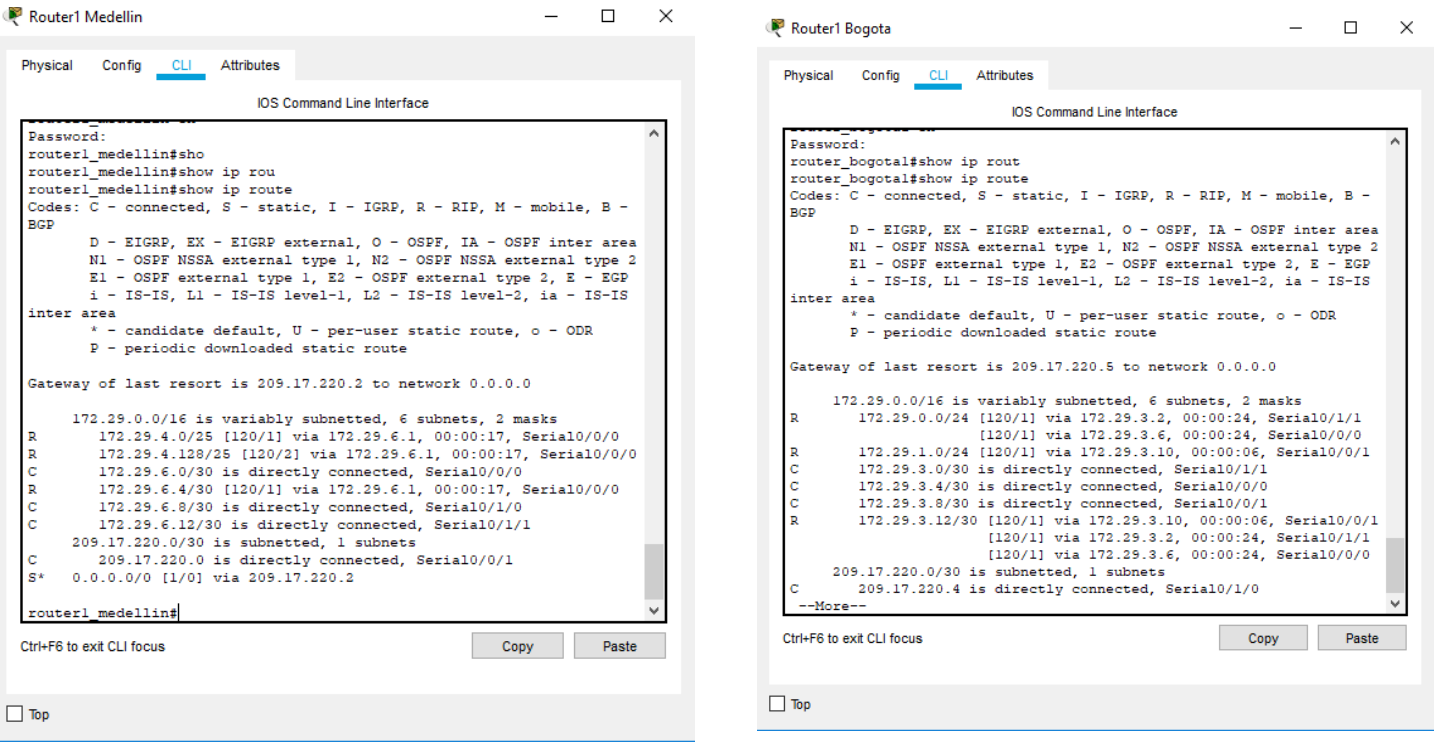

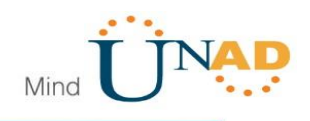

#### <span id="page-14-0"></span>**1.1.6 Los routers Medellín2 y Bogotá2 también presentan redes conectadas directamente y recibidas mediante RIP.**

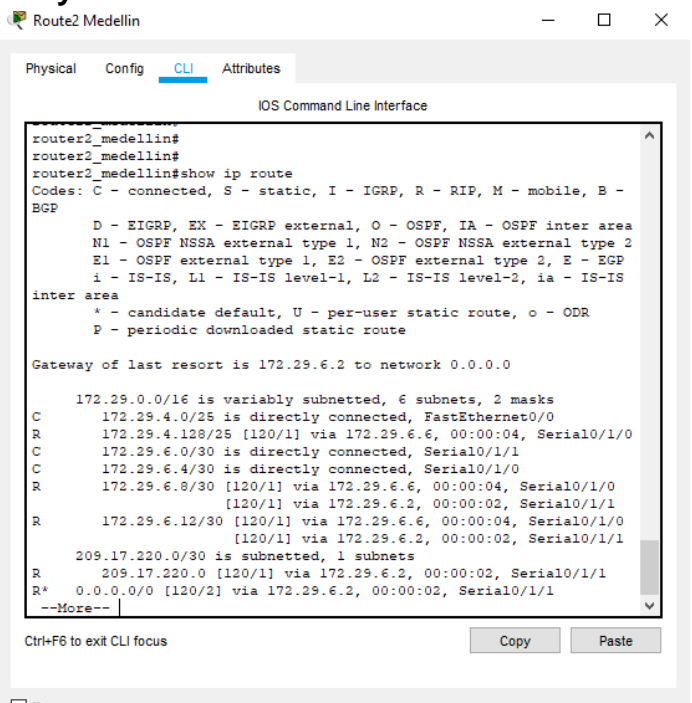

 $\Box$  Top

 $\Box$ Router<sub>2</sub> Bogota  $\times$ Physical Config CLI Attributes IOS Command Line Interface router2\_bogota>en Daggword: router2\_bogota#show ip route Codes:  $\overline{C}$  - connected, S - static, I - IGRP, R - RIP, M - mobile, B - $BCP$ D - EIGRP, EX - EIGRP external, O - OSPF, IA - OSPF inter area<br>N1 - OSPF NSSA external type 1, N2 - OSPF NSSA external type 2<br>E1 - OSPF external type 1, E2 - OSPF external type 2, E - EGP i - IS-IS, L1 - IS-IS level-1, L2 - IS-IS level-2, ia - IS-IS inter area ----<br>\* - candidate default, U - per-user static route, o - ODR<br>P - periodic downloaded static route Gateway of last resort is 172.29.3.5 to network 0.0.0.0 172.29.0.0/16 is variably subnetted. 6 subnets. 2 masks 172.29.0.0/24 is directly connected, FastEthernet0/1<br>172.29.0.0/24 is directly connected, FastEthernet0/1<br>172.29.1.0/24 [120/1] via 172.29.3.14, 00:00:08, Serial0/0/0  $\overline{\mathbb{R}}$ 172.29.3.0/29 (120/11 via 172.29.3.14, 00:00:08, Serial0/0/0<br>172.29.3.0/30 is directly connected, Serial0/1/0<br>172.29.3.4/30 is directly connected, Serial0/1/1<br>172.29.3.8/30 (120/11 via 172.29.3.14, 00:00:01, Serial0/0/0<br>(1  $\frac{C}{R}$ 172.29.3.12/30 is directly connected, Serial0/0/0<br>209.17.220.0/24 [120/1] via 172.29.3.1, 00:00:11, Serial0/1/0<br>0.0.0.0/0 [120/1] via 172.29.3.5, 00:00:11, Serial0/1/1<br>0.0.0.0/0 [120/1] via 172.29.3.5, 00:00:11, Serial0/1/  $_{\rm R}^{\rm C}$  $R*$  $--More--$ Copy Paste Ctrl+F6 to exit CLI focus  $\Box$  Top

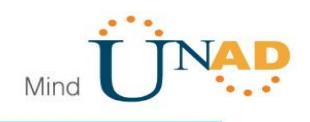

<span id="page-15-0"></span>**1.1.7 Las tablas de los routers restantes deben permitir visualizar rutas redundantes para el caso de la ruta por defecto.**

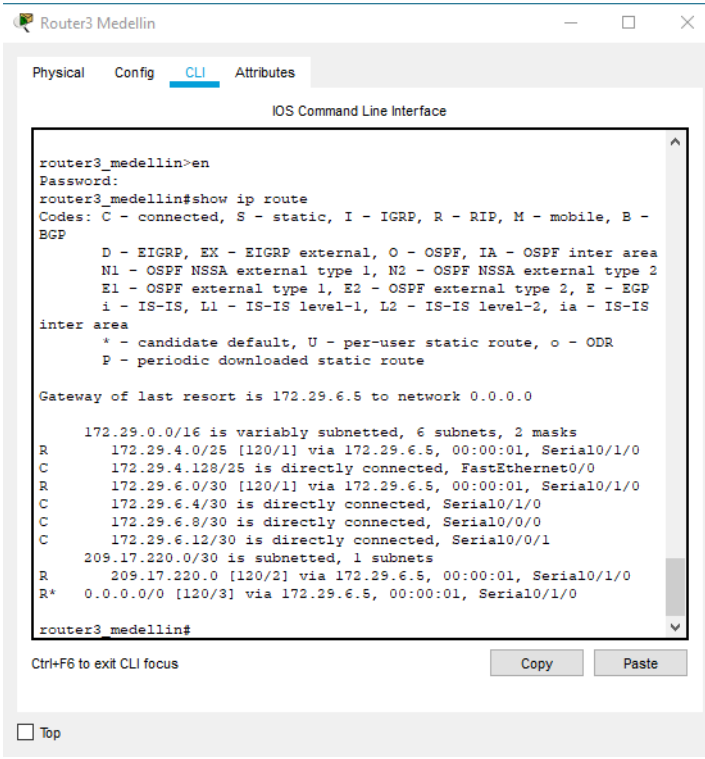

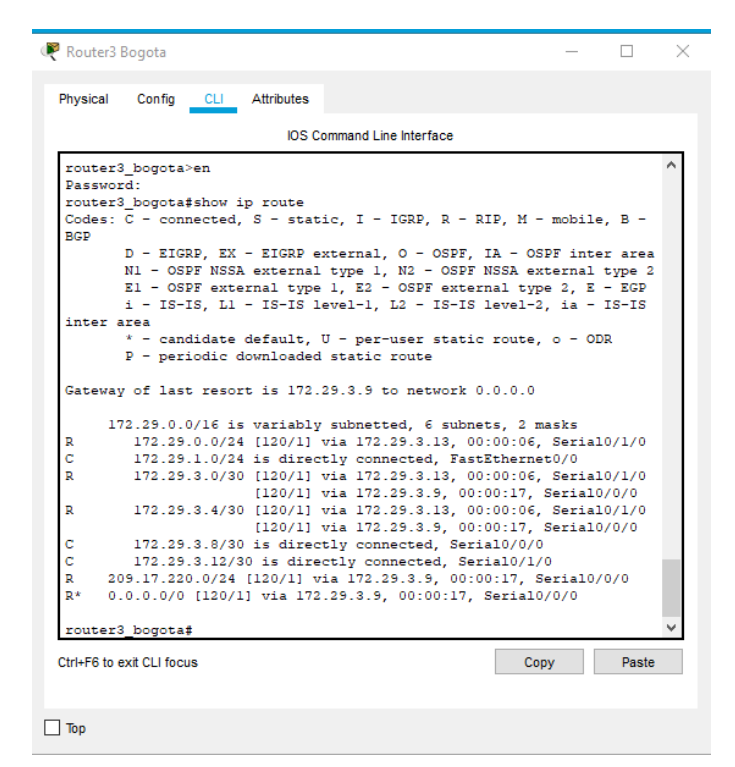

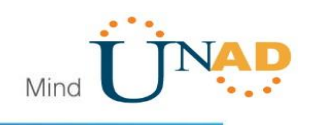

<span id="page-16-0"></span>**1.1.8 El router ISP solo debe indicar sus rutas estáticas adicionales a las directamente conectadas.**

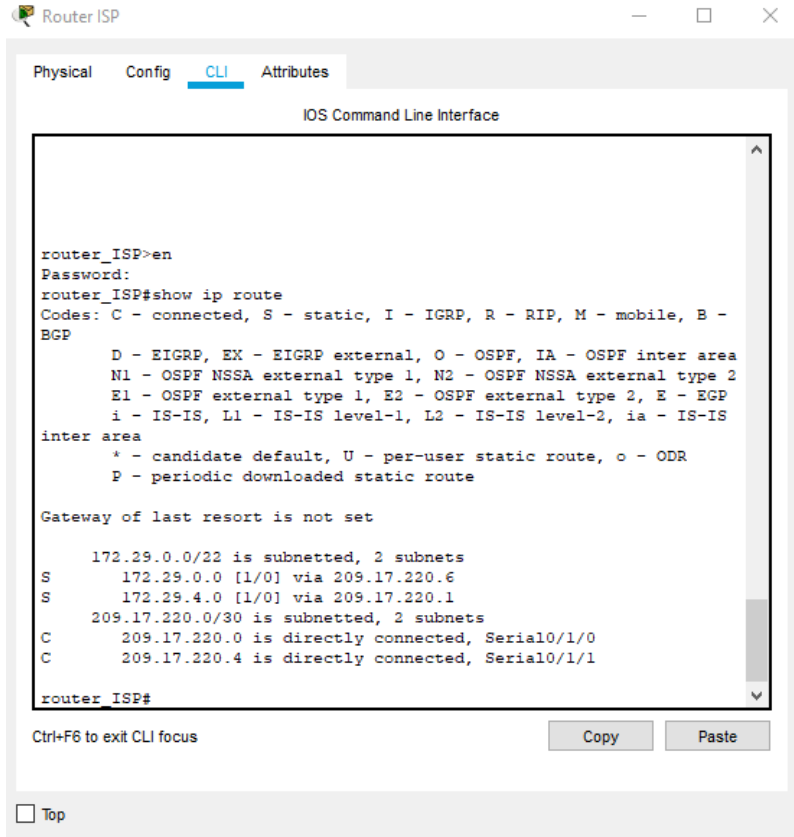

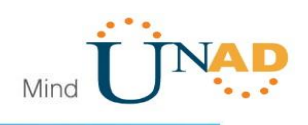

<span id="page-17-1"></span><span id="page-17-0"></span>**1.1.9 Parte 3: Deshabilitar la propagación del protocolo RIP.**

**Para no propagar las publicaciones por interfaces que no lo requieran se debe deshabilitar la propagación del protocolo RIP, en la siguiente tabla se indican las interfaces de cada router que no necesitan desactivación.**

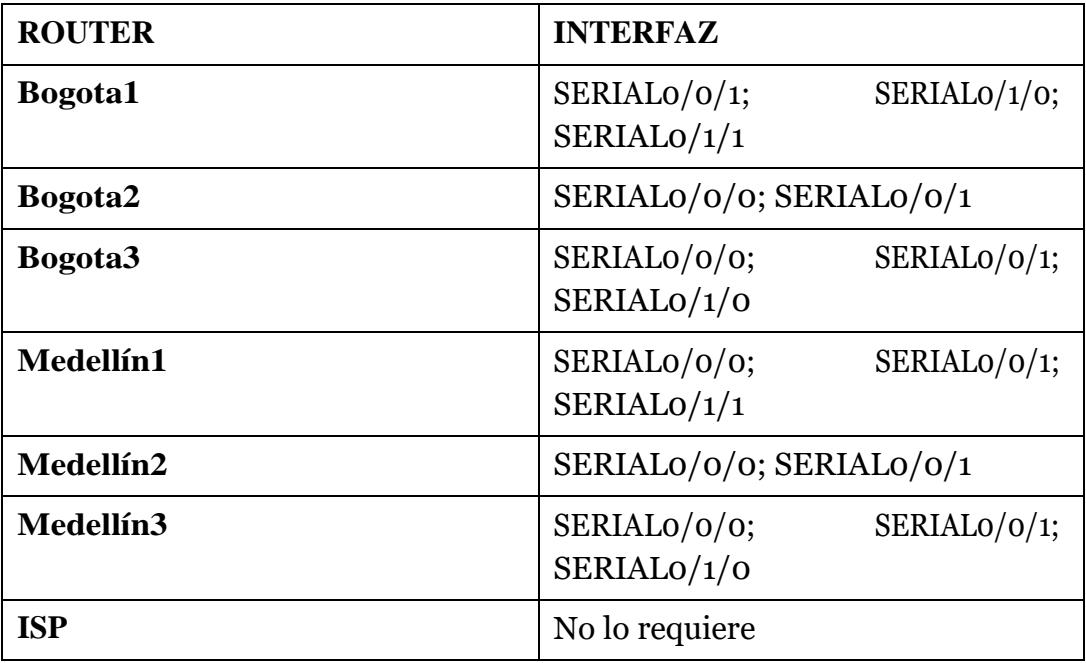

Se aplicar a todos los routers con interfaz Fasethernet.

router2\_medellin(config)#router rip router2\_medellin(config-router)#pass router2\_medellin(config-router)#passive-interface FastEthernet0/0 router2\_medellin(config-router)#exit router2\_medellin(config)#exit

<span id="page-17-3"></span><span id="page-17-2"></span>**1.1.10 Parte 4: Verificación del protocolo RIP.**

**Verificar y documentar las opciones de enrutamiento configuradas en los routers, como el passive interface para la conexión hacia el ISP, la versión de RIP y las interfaces que participan de la publicación entre otros datos.**

Se aplica a todos los routers

router2\_medellin#show ip route rip router2\_medellin#show running-config | begin router rip

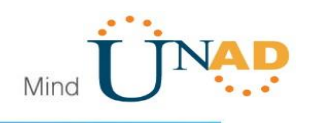

<span id="page-18-0"></span>**1.1.11 Verificar y documentar la base de datos de RIP de cada router, donde se informa de manera detallada de todas las rutas hacia cada red.**

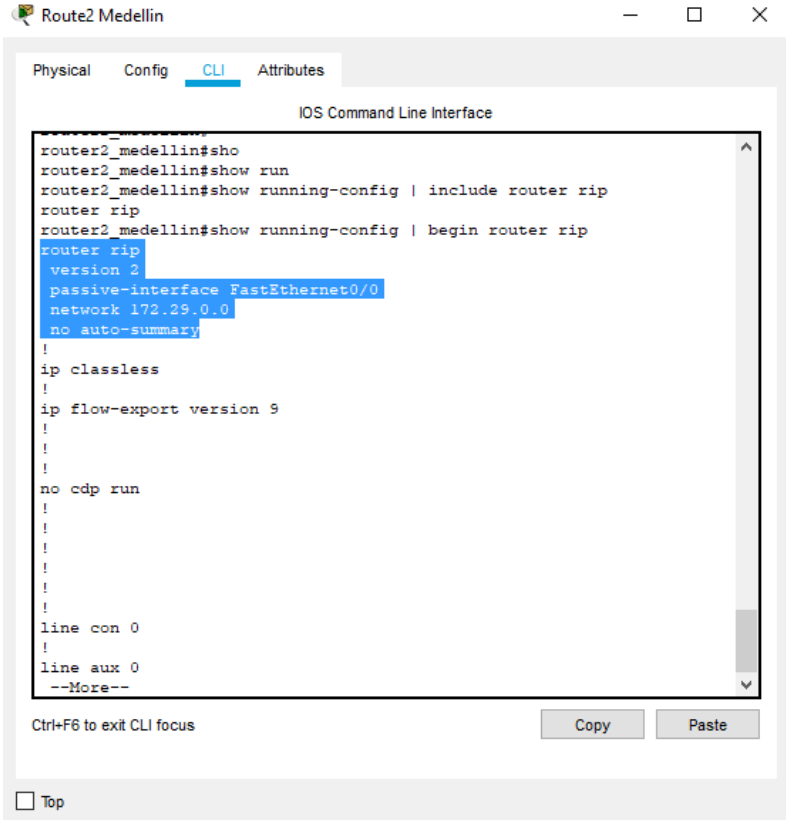

### <span id="page-18-1"></span>**1.1.12 Parte 5: Configurar encapsulamiento y autenticación PPP.**

Según la topología se requiere que el enlace Medellín1 con ISP sea configurado con autenticación PAT.

```
router_ISP(config)#interface seri 
router_ISP(config)#interface serial 0/1/0 
router_ISP(config-if)#encapsulation ppp
%LINEPROTO-5-UPDOWN: Line protocol on Interface Serial0/1/0, changed state 
to down
router_ISP(config-if)#no shutdown 
router_ISP(config-if)#ppp authentication pap 
router_ISP(config-if)#exit 
router_ISP(config)#
```
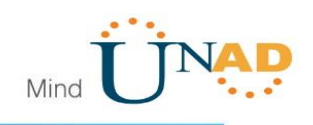

router1\_medellin(config)#interface serial 0/0/1 router1\_medellin(config-if)#encapsulation ppp router1\_medellin(config-if)#ppp pap sent-username cisco password cisco router1\_medellin(config-if)#no shutdown router1\_medellin(config-if)#exit router1\_medellin(config)#

### **1.1.13 El enlace Bogotá1 con ISP se debe configurar con autenticaciónCHAP.**

<span id="page-19-0"></span>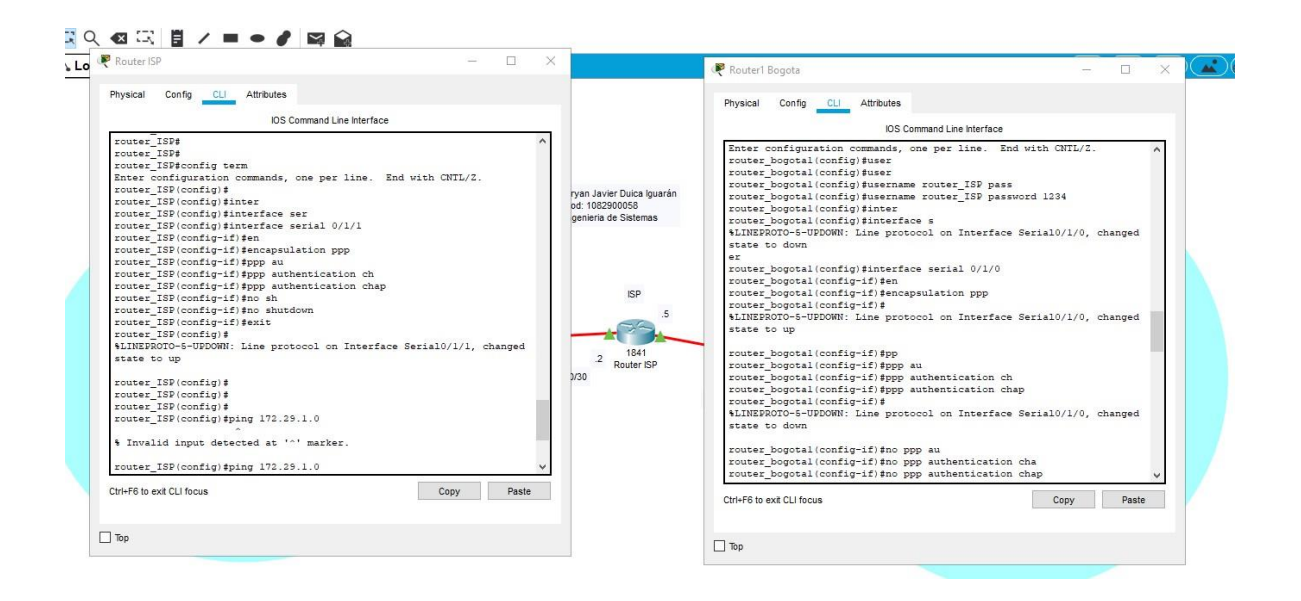

#### <span id="page-19-1"></span>**1.1.14 Parte 6: Configuración de PAT.**

<span id="page-19-2"></span>**1.1.15 En la topología, si se activa NAT en cada equipo de salida (Bogotá1 y Medellín1), los routers internos de una ciudad no podrán llegar hasta los routers internos en el otro extremo, sólo existirá comunicación hasta los routers Bogotá1, ISP y Medellín1.**

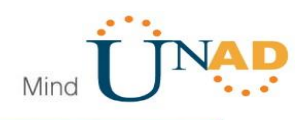

<span id="page-20-0"></span>**1.1.16 Después de verificar lo indicado en el paso anterior proceda a configurar el NAT en el router Medellín1. Compruebe que la traducción de direcciones indique las interfaces de entrada y de salida. Al realizar una prueba de ping, la dirección debe ser traducida automáticamente a la dirección de la interfaz serial 0/1/0 del router Medellín1, cómo diferente puerto.**

router1\_medellin#config term

router1\_medellin(config)#

- router1\_medellin(config)#access-list 10 permit 172.29.4.0 0.0.3.255
- router1\_medellin(config)#ip nat inside source list 10 interface serial 0/0/1 overload
- router1\_medellin(config)#interface serial 0/0/1
- router1\_medellin(config-if)#ip nat outside
- router1\_medellin(config-if)#exit
- router1\_medellin(config)#interface serial 0/1/1
- router1\_medellin(config-if)#ip nat inside
- router1\_medellin(config-if)#exit
- router1\_medellin(config)#interface serial 0/1/0
- router1\_medellin(config-if)#ip nat inside
- router1\_medellin(config-if)#exit
- router1\_medellin(config)#interface serial 0/0/0
- router1\_medellin(config-if)#ip nat inside
- router1\_medellin(config-if)#exit
- router1\_medellin(config)#
- <span id="page-20-1"></span>**1.1.17 Proceda a configurar el NAT en el router Bogotá1. Compruebe que la traducción de direcciones indique las interfaces de entrada y de salida. Al realizar una prueba de ping, la dirección debe ser traducida automáticamente a la dirección de la interfaz serial 0/1/0 del router Bogotá1, cómo diferente puerto.**

router\_bogota1>enable

Password:

router\_bogota1#config term

router\_bogota1(config)#access-list 10 per

router\_bogota1(config)#access-list 10 permit 172.29.0.0 0.0.3.255

router\_bogota1(config)#ip nat inside source list 10 interface serial 0/1/0 overload

router\_bogota1(config)#int

router\_bogota1(config)#interface serial 0/1/0

router\_bogota1(config-if)#ip nat outside

router\_bogota1(config-if)#exit

router\_bogota1(config)#interface serial 0/1/1

router\_bogota1(config-if)#ip nat inside

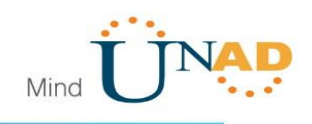

router\_bogota1(config-if)#exit router\_bogota1(config)#interface serial 0/0/0 router\_bogota1(config-if)#ip nat inside router\_bogota1(config-if)#exit router\_bogota1(config)#interface serial 0/1/1 router\_bogota1(config-if)#ip nat inside router\_bogota1(config-if)#exit router\_bogota1(config)#

### <span id="page-21-0"></span>**1.1.18 Parte 7: Configuración del servicio DHCP.**

Configurar la red Medellín2 y Medellín3 donde el router Medellín 2 debe ser el servidor DHCP para ambas redes Lan.

router2\_medellin#config term router2\_medellin(config)#ip dhcp pool LAN2MEDELLIN router2\_medellin(dhcp-config)#network 172.29.4.0 255.255.255.128 router2\_medellin(dhcp-config)#dns-server 8.8.8.8 router2\_medellin(dhcp-config)#default-router 172.29.4.1 router2\_medellin(dhcp-config)#exit router2\_medellin(config)#ip dhcp pool LAN3MEDELLIN router2\_medellin(dhcp-config)#network 172.29.4.128 255.255.255.128 router2\_medellin(dhcp-config)#dns-server 8.8.8.8 router2\_medellin(dhcp-config)#default-router 172.29.4.129 router2\_medellin(dhcp-config)#exit

### <span id="page-21-1"></span>**1.1.19 El router Medellín3 deberá habilitar el paso de los mensajes broadcast hacia la IP del router Medellín2.**

router3\_medellin(config-if)#ip helper-address 172.29.6.5 router3\_medellin(config-if)#exit router3\_medellin(config)#wxit

### <span id="page-21-2"></span>**1.1.20 Configurar la red Bogotá2 y Bogotá3 donde el router Medellín2 debe ser el servidor DHCP para ambas redes Lan.**

router2\_bogota>enable Password: router2\_bogota#config term router2\_bogota(config)#ip dhcp pool LAN2BOGOTA router2\_bogota(dhcp-config)#network 172.29.0.0 255.255.255.0 router2\_bogota(dhcp-config)#dns-server 8.8.8.8 router2\_bogota(dhcp-config)#default-router 172.29.0.1 router2\_bogota(dhcp-config)#exit

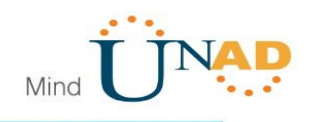

router2\_bogota(config)#ip dhcp pool LAN3BOGOTA router2\_bogota(dhcp-config)#network 172.29.1.0 255.255.255.0 router2\_bogota(dhcp-config)#dns-server 8.8.8.8 router2\_bogota(dhcp-config)#default-router 172.29.1.1 router2\_bogota(dhcp-config)#exit

### <span id="page-22-0"></span>**1.1.21 Configure el router Bogotá1 para que habilite el paso de los mensajes Broadcast hacia la IP del router Bogotá2.**

router3\_bogota>enable Password: router3\_bogota#config term router3\_bogota(config)#interface fastEthernet 0/0 router3\_bogota(config-if)#ip helper-address 172.29.3.13 router3\_bogota(config-if)#exi

#### DHCPs Medellín

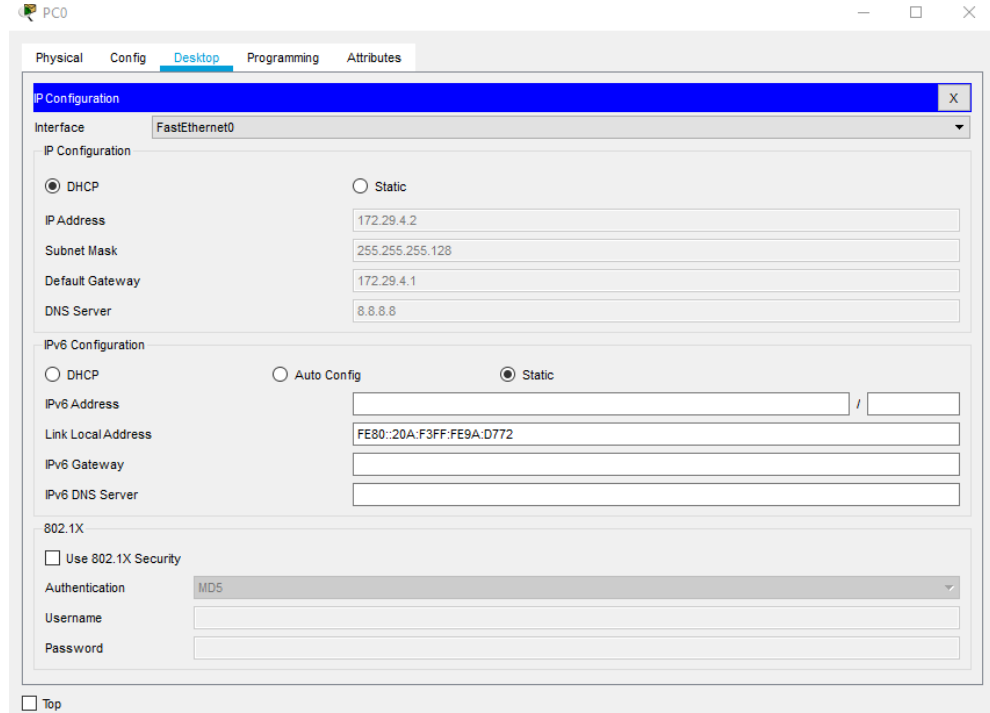

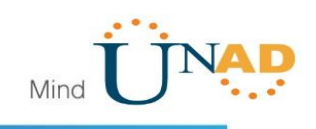

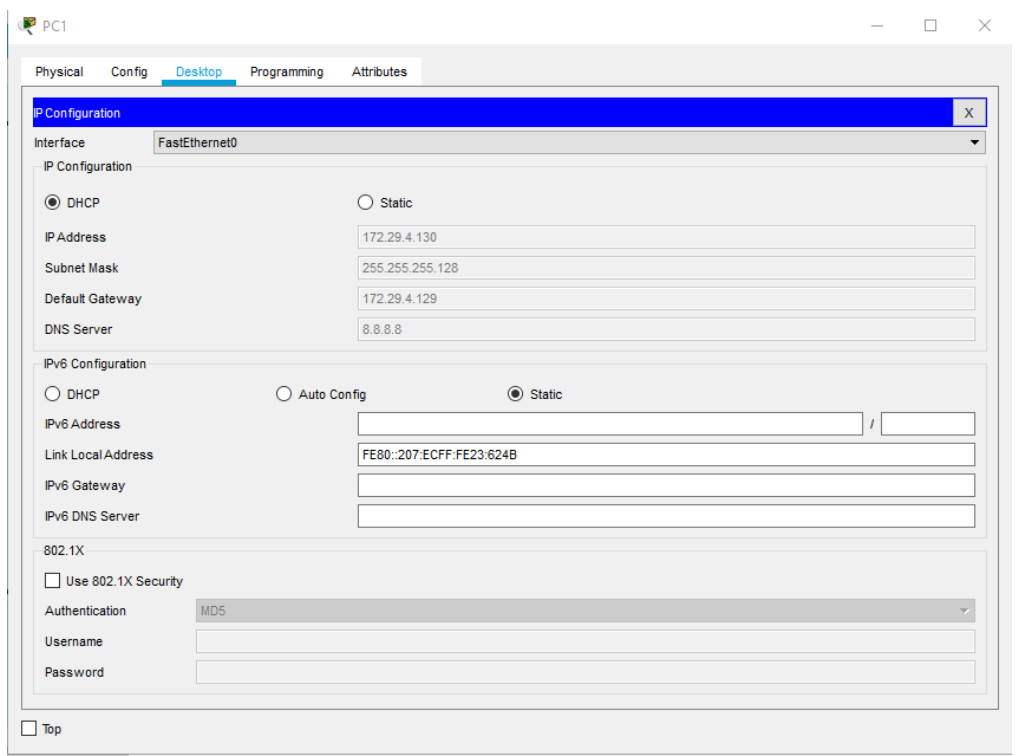

# DHCPs – Bogotá

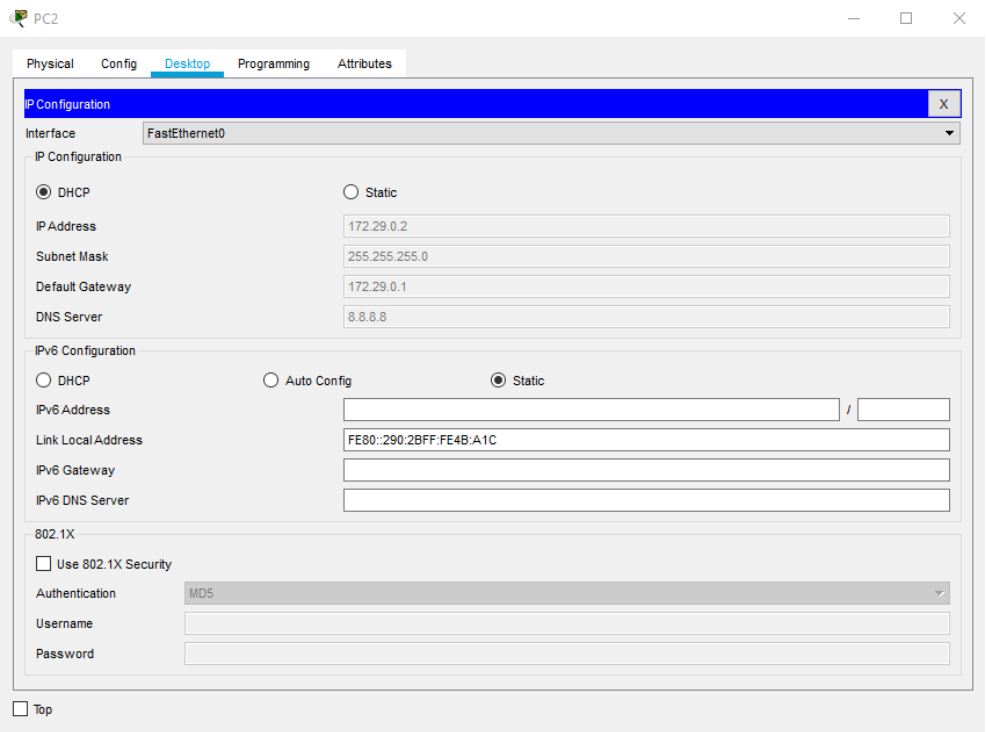

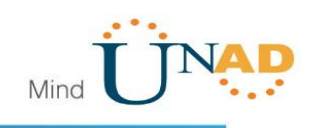

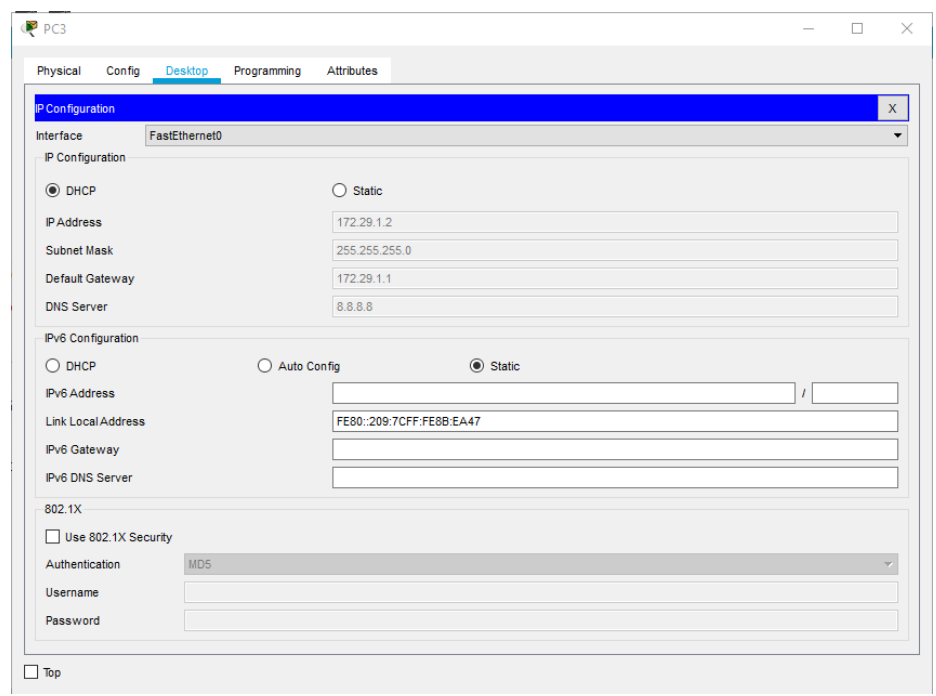

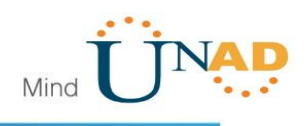

### **2 ESCENARIO 2**

<span id="page-25-0"></span>Una empresa de Tecnología posee tres sucursales distribuidas en las ciudades de Miami, Bogotá y Buenos Aires, en donde el estudiante será el administrador de la red, el cual deberá configurar e interconectar entre sí cada uno de los dispositivos que forman parte del escenario, acorde con los lineamientos establecidos para el direccionamiento IP, protocolos de enrutamiento y demás aspectos que forman parte de la topología de red.

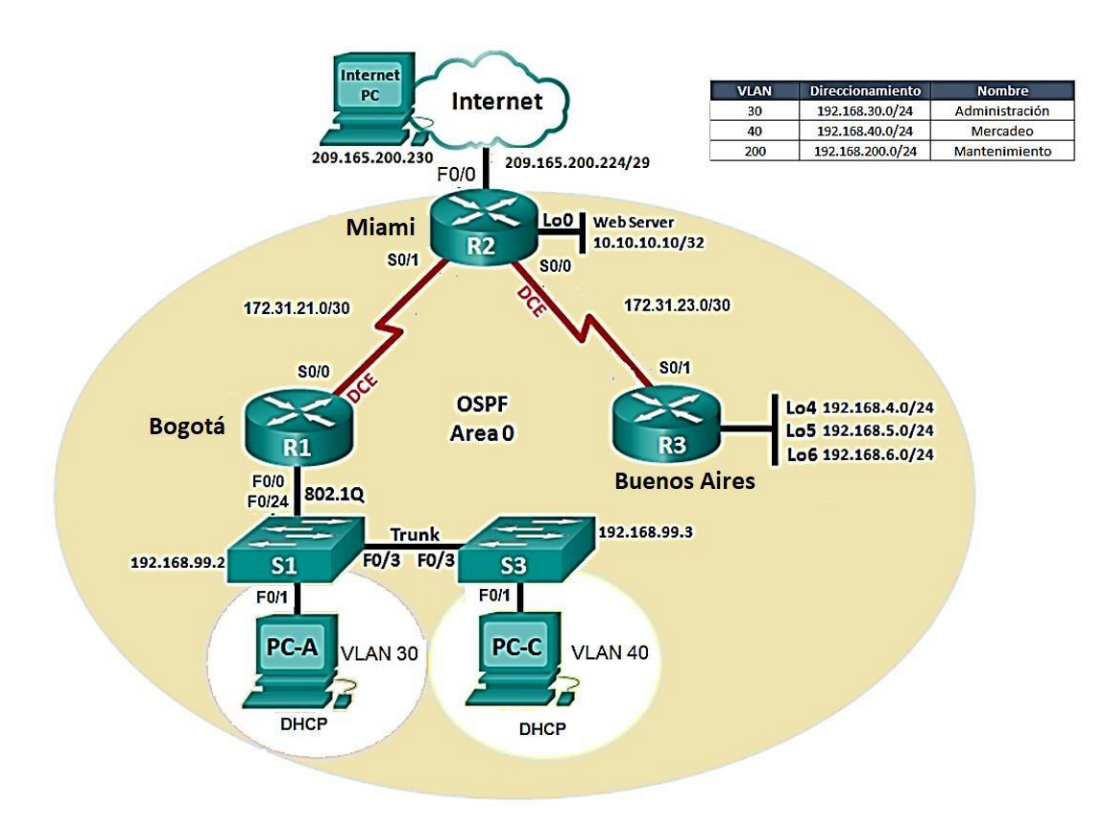

### <span id="page-25-1"></span>**2.1.1 Configurar el direccionamiento IP acorde con la topología de red para cada uno de los dispositivos que forman parte del escenario**

Bogota>enable Bogota#conf t Bogota(config)#hostname Bogota Bogota(config)#int s0/0/0 Bogota(config-if)#ip address 172.31.21.1 255.255.255.252 Bogota(config-if)#clock rate 64000 Bogota(config-if)#no shut

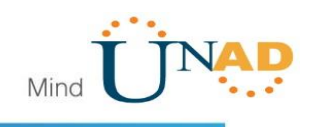

Configurando Router Miami

Router>enable Router#conf t Enter configuration commands, one per line. End with CNTL/Z. Router(config)#hostname Miami Miami(config)#int serial s0/0/1. Miami(config)#int s0/0/1 Miami(config-if)#ip address 172.31.21.2 255.255.255.252 Miami(config-if)#no shut Miami(config)#int s0/0/0 Miami(config-if)#ip address 172.31.23.1 255.255.255.252 Miami(config-if)#clock rate 64000 Miami(config-if)#no shut Miami(config)#int g0/0 Miami(config-if)#ip address 209.165.200.224 255.255.255.248 Bad mask /29 for address 209.165.200.224 Miami(config-if)#ip address 209.165.200.225 255.255.255.248 Miami(config-if)#no shut Miami(config-if)#exit Miami(config)#int g0/1 Miami(config-if)#ip address 10.10.10.1 255.255.255.0 Miami(config-if)#no shut

Configuración WEB SERVER

Se configura un Web server debido a que packet tracer no soporta habilitar el servidor Web del router, en este caso del Router R2 – Miami.

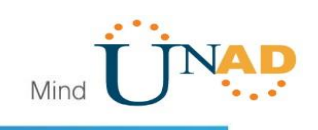

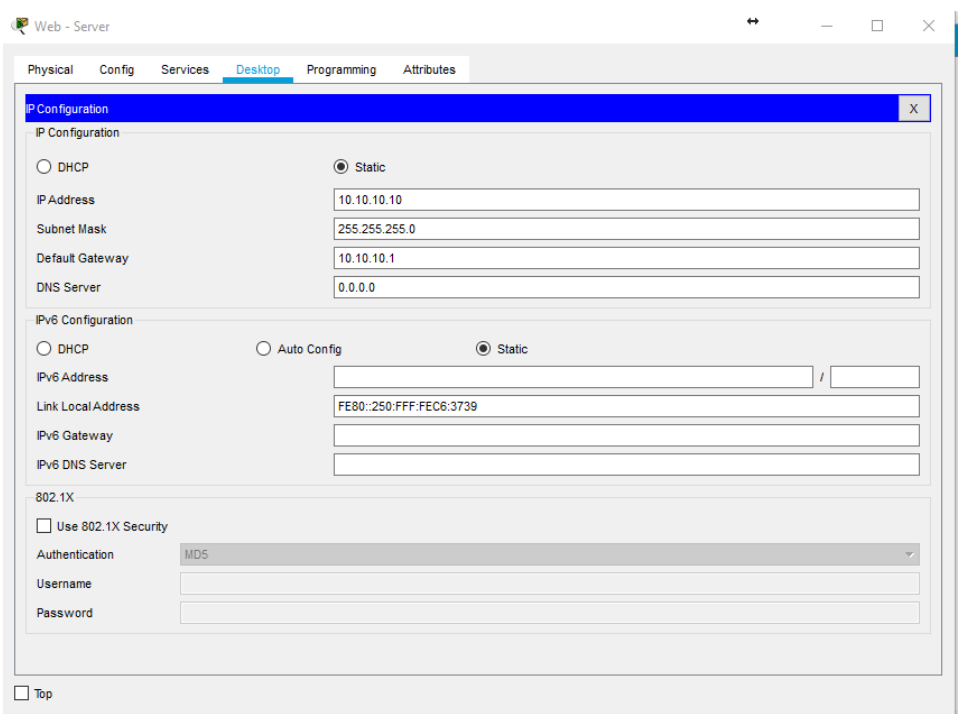

Configuración Buenos Aires Router>enable Router#conf t Router(config)#hostname buenos\_aires Enter configuration commands, one per line. End with CNTL/Z. buenos\_aires (config)#int s0/0/1 buenos\_aires (config-if)#ip address 172.31.23.2 255.255.255.252 buenos\_aires (config-if)#no shut buenos\_aires (config-if)#exit buenos\_aires (config)#int lo4 buenos\_aires (config-if)#ip address 192.168.4.1 255.255.255.0 buenos\_aires (config-if)#no shut buenos\_aires (config-if)# buenos\_aires(config)#int lo5 buenos\_aires(config-if)#ip address 192.168.5.1 255.255.255.0 buenos\_aires(config-if)#no shut buenos\_aires(config-if)#int lo6 buenos\_aires(config-if)#ip address 192.168.6.1 255.255.255.0 buenos\_aires(config-if)#no shut

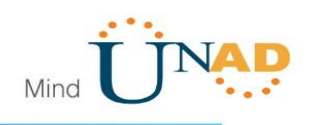

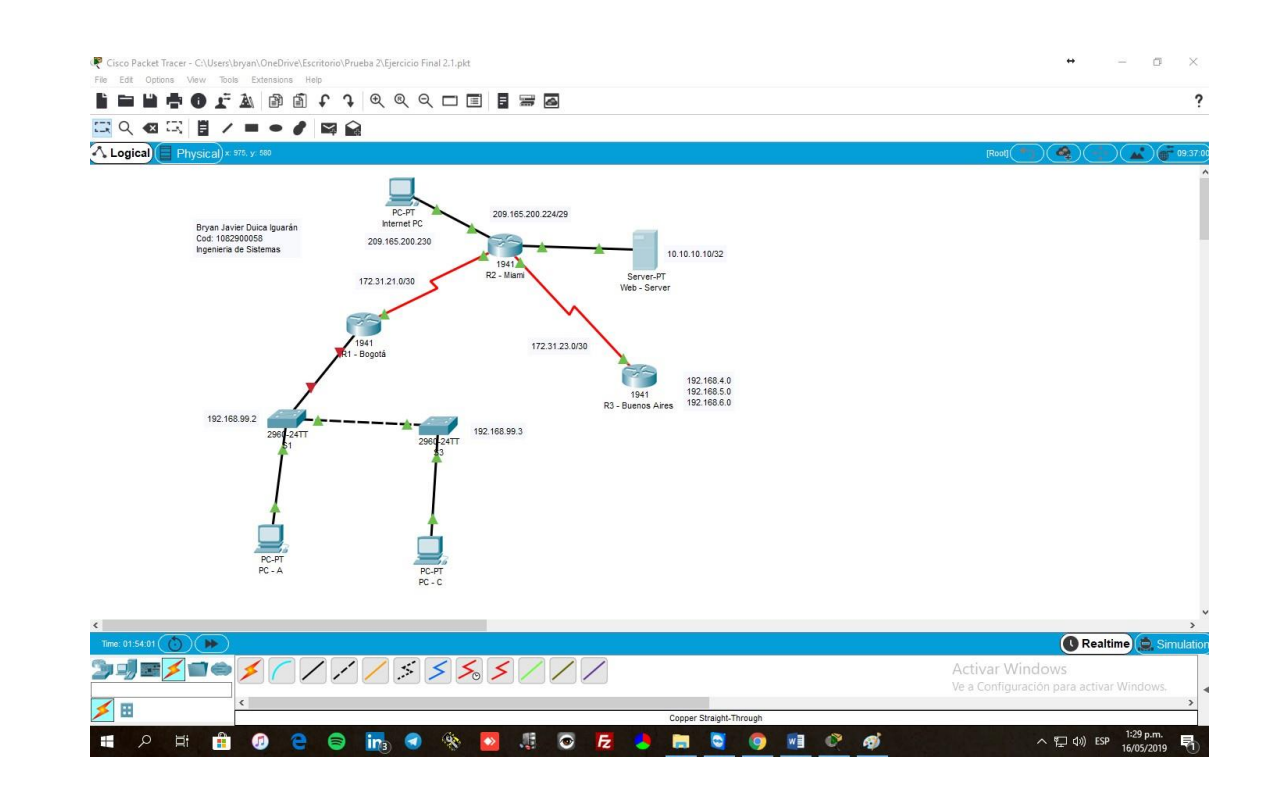

#### <span id="page-28-0"></span>**2.1.2 Configurar el protocolo de enrutamiento OSPFv2 bajo los siguientes criterios:**

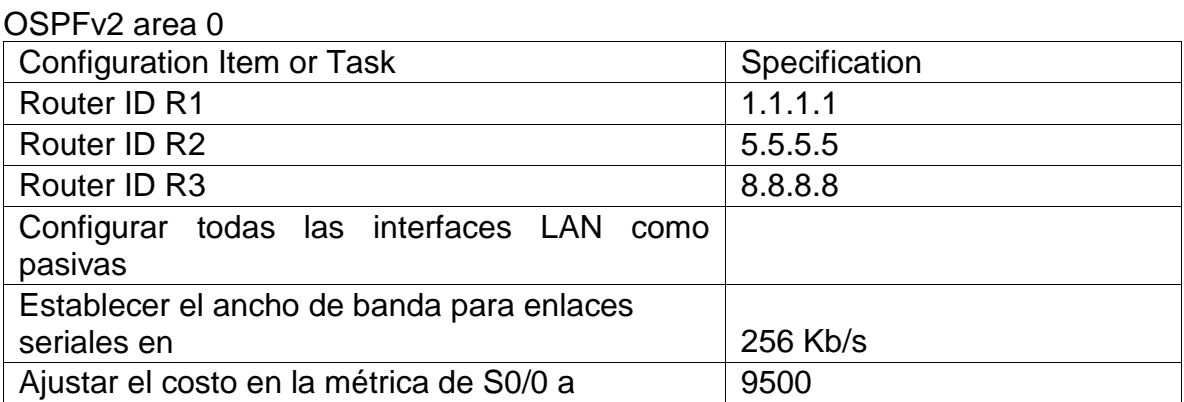

Router 1 – Bogotá

Bogota>en Bogota#conf t Enter configuration commands, one per line. End with CNTL/Z. Bogota(config)#router ospf 1 Bogota(config-router)#router-id 1.1.1.1 Bogota(config-router)#network 172.31.21.0 0.0.0.3 area 0

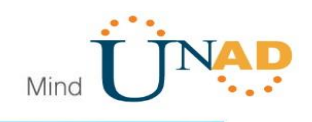

Bogota(config-router)#network 192.168.99.0 0.0.0.255 area 0 Bogota(config-router)#network 192.168.30.0 0.0.0.255 area 0 Bogota(config-router)#network 192.168.40.0 0.0.0.255 area 0 Bogota(config-router)#passive-inte Bogota(config-router)#passive-interface g0/0.30 Bogota(config-router)#passive-interface g0/0.40 Bogota(config-router)#passive-interface g0/0 Bogota(config-router)#exit Bogota(config)#int g0/0 Bogota(config-if)#exit Bogota(config)#int s0/0/0 Bogota(config-if)#ip ospf cost 9600 Bogota(config-if)#bandwidth 256 Bogota(config-if)#

Router 2 – Miami

miami>enable miami#conf t miami(config)#router ospf 1 miami(config-router)#router-id 5.5.5.5 miami(config-router)#network 209.165.200.224 0.0.0.7 area 0 miami(config-router)#network 172.31.21.0 0.0.0.3 area 0 miami(config-router)#network 10.10.10.10 0.0.0.3 area 0 miami(config-router)#passive-interface gi0/0 miami(config-router)#int s0/0/0 miami(config-if)#bandwidth 256 miami(config-if)#ip ospf cost 9500 miami(config-if)#int s0/0/1 miami(config-if)#bandwidth 256

Router 3 – Buenos\_aires

```
buenos_aires>enable 
buenos_aires#conf t
buenos_aires(config-router)#router-id 8.8.8.8
buenos_aires(config-router)#network 172.31.23.0 0.0.0.3 area 0
buenos aires(config-router)#network 192.168.4.0 0.0.3.255 area 0
buenos_aires(config-router)#network 192.168.5.0 0.0.3.255 area 0
buenos_aires(config-router)#network 192.168.6.0 0.0.3.255 area 0 
buenos_aires(config-if)#int s0/0/1
buenos_aires(config-if)#ip ospf cost 9500 
buenos_aires(config-if)#bandwidth 256
```
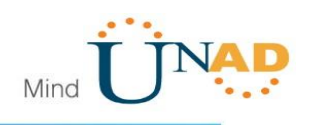

### <span id="page-30-0"></span>**2.1.3 Verificar información de OSPF**

Visualizar tablas de enrutamiento y routers conectados por OSPFv2 Comando que se usa: show ip ospf neighbor

### <span id="page-30-1"></span>**2.1.4 Visualizar lista resumida de interfaces por OSPF en donde se ilustre el costo de cada interface**

Comando que se usa: show ip ospf interface

### <span id="page-30-2"></span>**2.1.5 Visualizar el OSPF Process ID, Router ID, Address summarizations, Routing Networks, and passive interfaces configuradas en cada router.**

Comando que se usa: show ip protocols

### <span id="page-30-3"></span>**2.1.6 Configurar VLANs, Puertos troncales, puertos de acceso, encapsulamiento, Inter-VLAN Routing y Seguridad en los Switches acorde a la topología de red establecida.**

S1

Switch>enable Switch#conf t Enter configuration commands, one per line. End with CNTL/Z. Switch(config)#hostname S1 S1(config)#vlan 30 S1(config-vlan)#name Administracion S1(config-vlan)#vlan 40 S1(config-vlan)#name Mercadeo S1(config-vlan)#vlan 200 S1(config-vlan)#name Mantenimiento S1(config-vlan)#

S3

S3>enable S3#conf t S3(config)#vlan 30 S3(config-vlan)#name Administracion S3(config-vlan)#vlan 40 S3(config-vlan)#name Mercadeo S3(config-vlan)#vlan 200

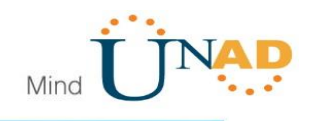

S3(config-vlan)#name Mantenimiento S3(config-vlan)#

Se configuran Puertos troncales

S1>enable S1#conf t S1(config)#int f0/3 S1(config-if)#switchport mode trunk S1(config-if)#switchport trunk native vlan 1

S1(config)#int fa0/1 S1(config-if)#switchport mode access S1(config-if)#switchport access vlan 30

S1# S1#conf t Enter configuration commands, one per line. End with CNTL/Z. S1(config)#int f0/24 S1(config-if)#switchport mode trunk S1(config-if)#switchport trunk native vlan 1 S1(config-if)#

S1(config)#int vlan30 S1(config-if)# S1(config-if)#ip address 192.168.99.2 255.255.255.0 S1(config-if)#exit S1(config)#ip default-gateway 192.168.99.1 S1(config)#

S3>enable S3#conf t S3(config)#int vlan40 S3(config-if)#ip address 192.168.99.3 255.255.255.0 S3(config-if)#exit S3(config)#ip default S3(config)#ip default-gateway 192.168.99.1 S3(config)#

S3(config)#int fa0/3 S3(config-if)#switchport mode trunk

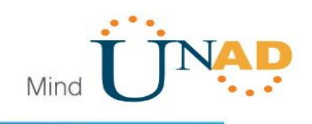

S3(config-if)#switchport trunk native vlan 1 S3(config-if)#

S3>enable S3#conf t Enter configuration commands, one per line. End with CNTL/Z. S3(config)#int fa0/1 S3(config-if)#switchport mode access S3(config-if)#switchport access vlan 40 S3(config-if)#

Bogota>enable Bogota#conf t Enter configuration commands, one per line. End with CNTL/Z. Bogota(config)#int g0/0 Bogota(config-if)#int g0/0.30 Bogota(config-subif)#encapsulation dot1q 30 Bogota(config-subif)#ip address 192.168.30.1 255.255.255.0 Bogota(config-subif)#exit Bogota(config)#int g0/0.40 Bogota(config-subif)#encapsulation dot1q 40 Bogota(config-subif)#ip address 192.168.40.1 255.255.255.0 Bogota(config-subif)#exit Bogota(config)#int g0/0

### <span id="page-32-0"></span>**2.1.7 En el Switch 3 deshabilitar DNS lookup**

Buenos\_aires(config)# no ip domain-lookup Buenos\_aires(config)#

### <span id="page-32-1"></span>**2.1.8 Asignar direcciones IP a los Switches acorde a los lineamientos.**

S3

Switch(config)#int vlan 1 Switch(config-if)#ip address 192.168.99.3 255.255.255.0 Switch(config-if)#

Switch(config)#int vlan 1 Switch(config-if)#ip address 192.168.99.2 255.255.255.0

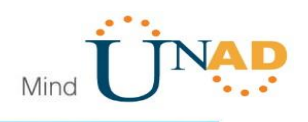

### <span id="page-33-0"></span>**2.1.9 Desactivar todas las interfaces que no sean utilizadas en el esquema de red.**

# <span id="page-33-1"></span>**2.1.10 Implement DHCP and NAT for IPv4**

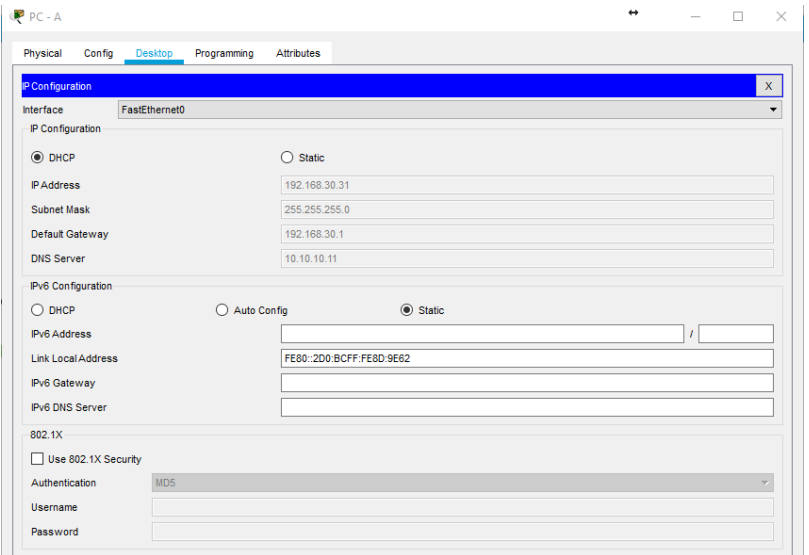

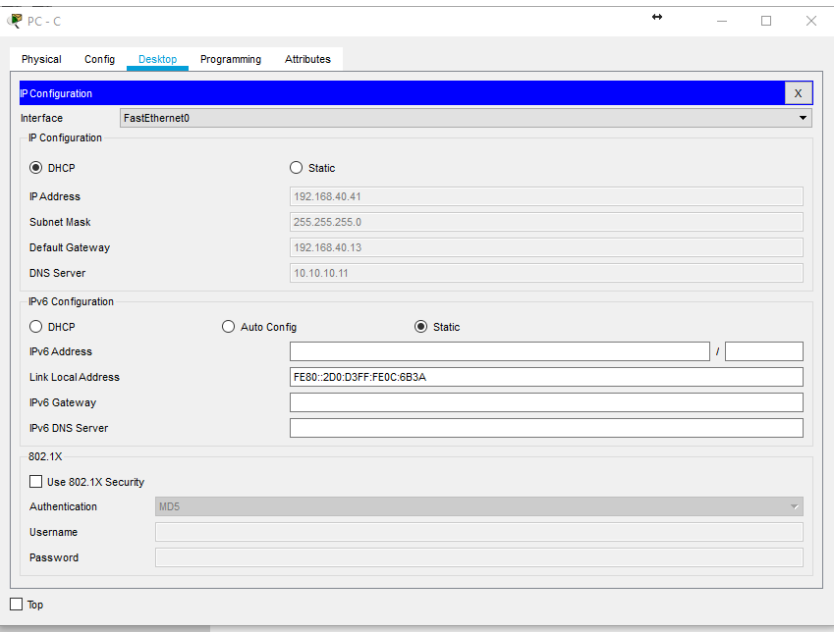

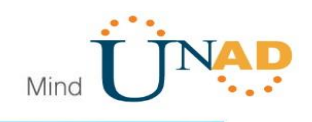

### <span id="page-34-0"></span>**2.1.11 Configurar R1 como servidor DHCP para las VLANs 30 y 40.**

Bogota>enable Bogota#conf t Bogota(config)#ip dhcp pool vlan30 Bogota(dhcp-config)#network 192.168.30.0 255.255.255.0 Bogota(dhcp-config)#default-router 192.168.30.1 Bogota(dhcp-config)#ip dhcp pool vlan40 Bogota(dhcp-config)#network 192.168.40.0 255.255.255.0 Bogota(dhcp-config)#default-router 192.168.40.1

#### <span id="page-34-1"></span>**2.1.12 Reservar las primeras 30 direcciones IP de las VLAN 30 y 40 para configuraciones estáticas.**

Bogota(config)#ip dhcp excluded-address 192.168.30.1 192.168.30.30 Bogota(config)#ip dhcp excluded-address 192.168.40.1 192.168.40.40

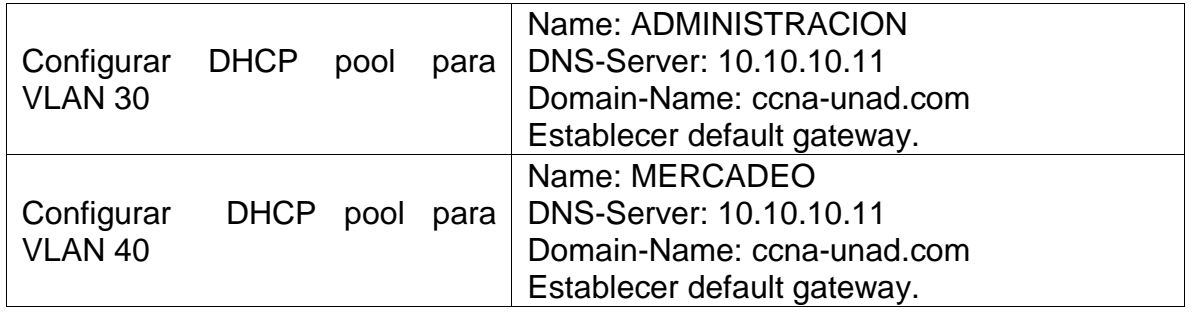

Bogota>enable Bogota#conf t Enter configuration commands, one per line. End with CNTL/Z. Bogota(config)#ip dhcp pool Administracion Bogota(dhcp-config)#dns-server 10.10.10.11 Bogota(dhcp-config)#default-router 192.168.30.1 Bogota(dhcp-config)# network 192.168.30.0 255.255.255.0

Bogota(config)#ip dhcp pool Mercadeo Bogota(dhcp-config)#dns-server 10.10.10.11 Bogota(dhcp-config)#default-router 192.168.40.13 Bogota(dhcp-config)#network 192.168.40.0 255.255.255.0

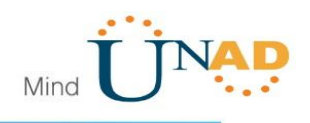

### <span id="page-35-0"></span>**2.1.13 Configurar NAT en R2 para permitir que los host puedan salir ainternet**

Miami>en Miami#conf t Enter configuration commands, one per line. End with CNTL/Z. Miami(config)#ip nat inside source static 10.10.10.10 209.165.200.229 Miami(config)#int g0/0 Miami(config-if)#ip nat outside Miami(config-if)#int g0/1 Miami(config-if)#ip nat inside Miami(config-if)#

### <span id="page-35-1"></span>**2.1.14 Configurar al menos dos listas de acceso de tipo estándar a su criterio en para restringir o permitir tráfico desde R1 o R3 hacia R2.**

Miami(config)#access-list 1 permit 192.168.30.0 0.0.0.255 Miami(config)#access-list 1 permit 192.168.40.0 0.0.0.255

### <span id="page-35-2"></span>**2.1.15 Configurar al menos dos listas de acceso de tipo extendido o nombradas a su criterio en para restringir o permitir tráfico desde R1 o R3 hacia R2.**

Miami>en Miami#conf t Enter configuration commands, one per line. End with CNTL/Z. Miami(config)#access-list 101 permit tcp any host 209.165.200.229 eq www Miami(config)# Miami(config)#access-list 101 permit icmp any any echo-reply

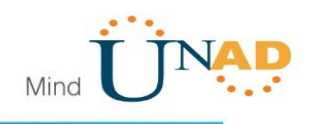

<span id="page-36-0"></span>**2.1.16 Verificar procesos de comunicación y redireccionamiento de tráfico en los routers mediante el uso de Ping y Traceroute.**

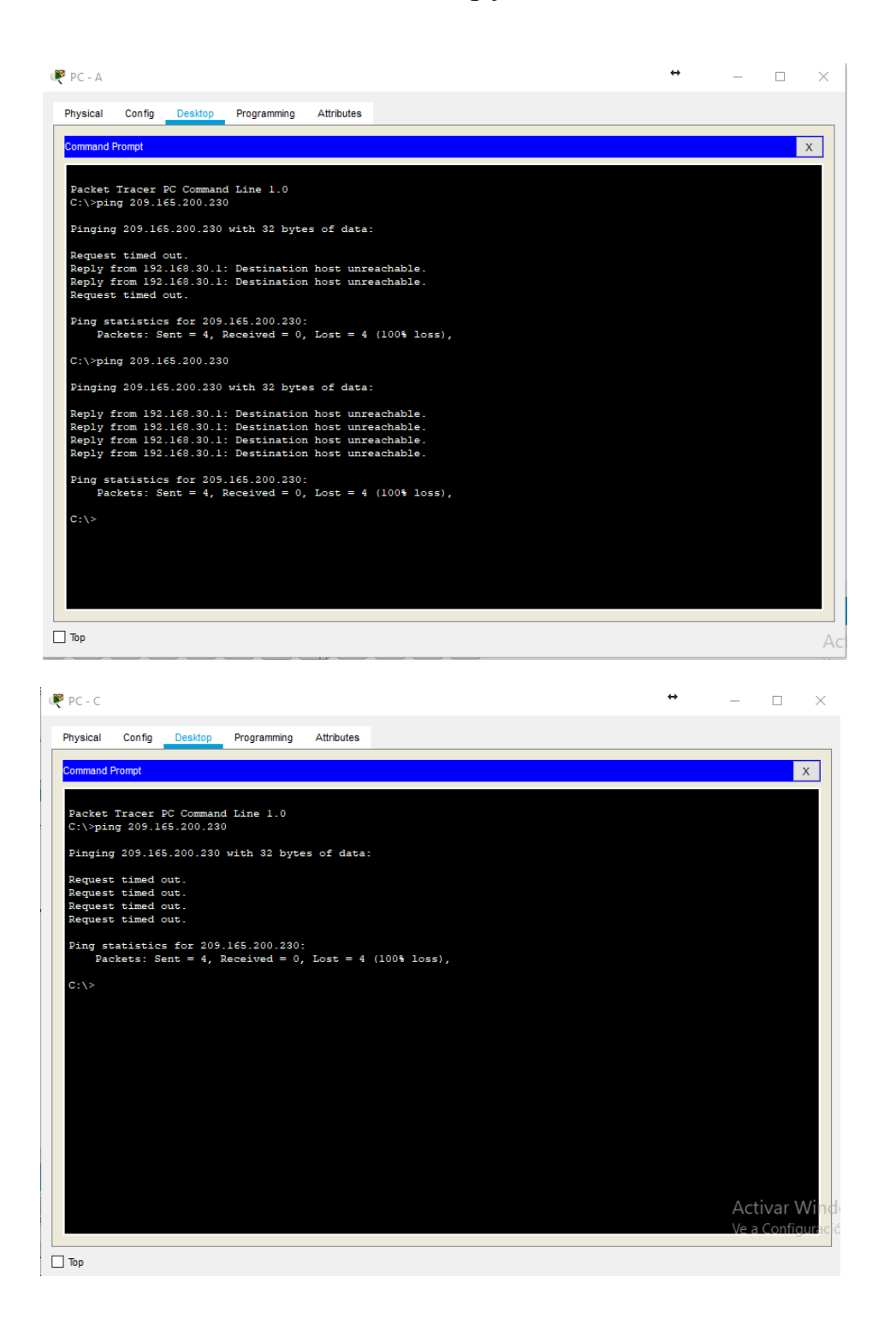

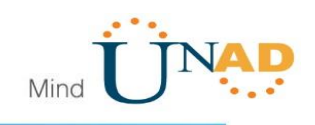

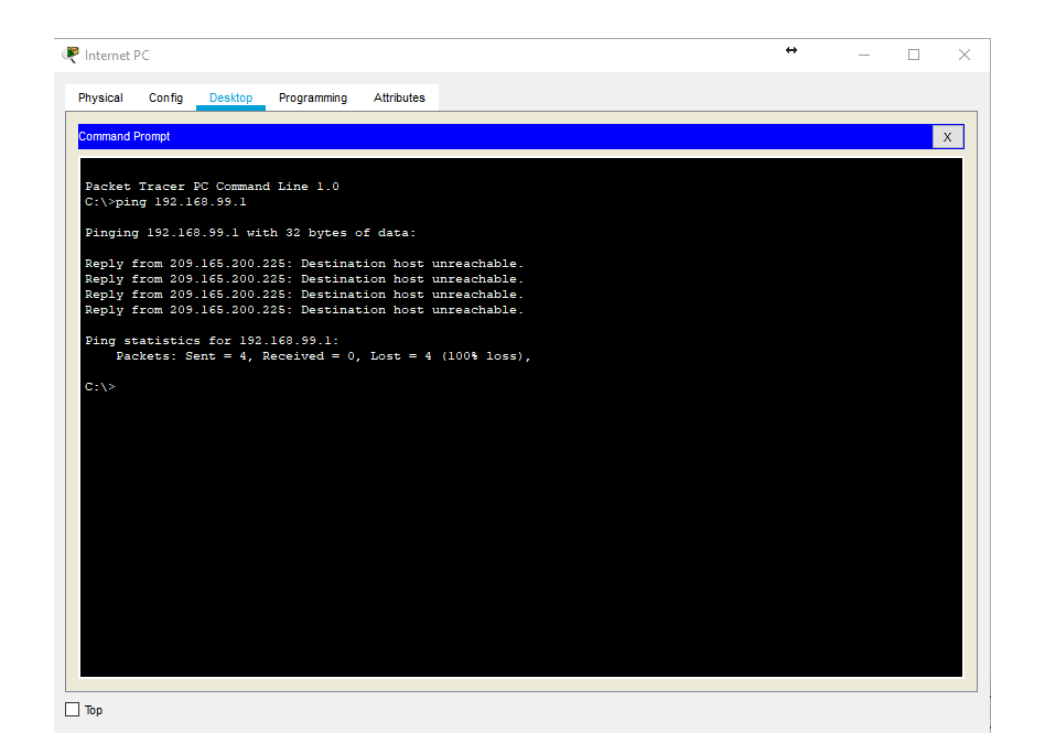

#### 

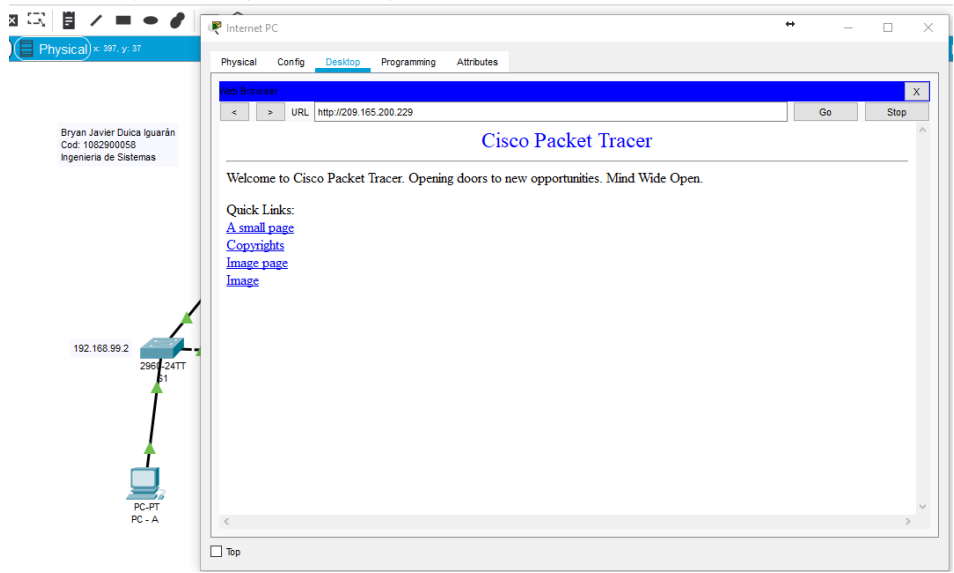

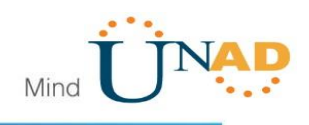

### **CONCLUSIÓN**

En cada etapa se logró evidenciar los resultados esperados, la aplicación de conceptos, junto a la configuración física y lógica de cada componente. Apoyándonos en Packet tracer se logró simular dos escenarios reales obteniendo los resultados esperados, asignando y gestionando contraseñas, configurando y encriptando routers, configuración de interfaces a PCs, switches, routers, utilización del direccionamiento dinámico con el DHCP, verificando cada conexión con la utilización del ping entre muchos otros conceptos aprendidos durante estas semanas.

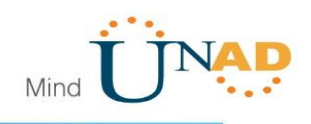

### **REFERENCIAS BIBLIOGRAFICAS**

CISCO. (2019) CCNA – 1 Routing and Switching <https://1314297.netacad.com/courses/792191/modules>

CISCO. (2019) Cisco CCNA – 2 Routing and Switching <https://1314297.netacad.com/courses/821609/modules>

CISCO. (2014). DHCP. Principios de Enrutamiento y Conmutación. Recuperado de [https://static-course](https://static-course-assets.s3.amazonaws.com/RSE50ES/module10/index.html#10.0.1.1)[assets.s3.amazonaws.com/RSE50ES/module10/index.html#10.0.1.1](https://static-course-assets.s3.amazonaws.com/RSE50ES/module10/index.html#10.0.1.1)

CISCO. (2014). Traducción de direcciones IP para IPv4. Principios de Enrutamiento y Conmutación. Recuperado de https://static-course assets.s3.amazonaws.com/RSE50ES/module11/index.html#11.0.1.1

CISCO. (2014). Enrutamiento Dinámico. Principios de Enrutamiento y Conmutación. Recuperado de [https://static-course](https://static-course-assets.s3.amazonaws.com/RSE50ES/module7/index.html#7.0.1.1)[assets.s3.amazonaws.com/RSE50ES/module7/index.html#7.0.1.1](https://static-course-assets.s3.amazonaws.com/RSE50ES/module7/index.html#7.0.1.1)

CISCO. (2014). Capa de red. Fundamentos de Networking. Recuperado de [https://static-course](https://static-course-assets.s3.amazonaws.com/ITN50ES/module2/index.html#6.0.1.1)[assets.s3.amazonaws.com/ITN50ES/module2/index.html#6.0.1.1](https://static-course-assets.s3.amazonaws.com/ITN50ES/module2/index.html#6.0.1.1)

CISCO. (2014). Asignación de direcciones IP. Fundamentos de Networking. Recuperado de [https://static-course-](https://static-course-assets.s3.amazonaws.com/ITN50ES/module8/index.html#8.0.1.1)

[assets.s3.amazonaws.com/ITN50ES/module8/index.html#8.0.1.1](https://static-course-assets.s3.amazonaws.com/ITN50ES/module8/index.html#8.0.1.1)

CISCO. (2014). VLANs. Principios de Enrutamiento y Conmutación. Recuperado de [https://static-course](https://static-course-assets.s3.amazonaws.com/RSE50ES/module3/index.html#3.0.1.1)[assets.s3.amazonaws.com/RSE50ES/module3/index.html#3.0.1.1](https://static-course-assets.s3.amazonaws.com/RSE50ES/module3/index.html#3.0.1.1)

UNAD (2014). Configuración de Switches y Routers [OVA]. Recuperado de <https://1drv.ms/u/s!AmIJYei-NT1IhgL9QChD1m9EuGqC>